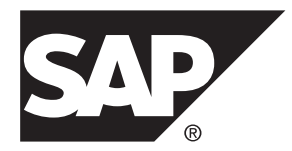

# **Administration: Load Management SAP Sybase IQ 16.0 SP03**

#### DOCUMENT ID: DC01773-01-1603-01

LAST REVISED: December 2013

Copyright © 2013 by SAP AG or an SAP affiliate company. All rights reserved.

No part of this publication may be reproduced or transmitted in any form or for any purpose without the express permission of SAP AG. The information contained herein may be changed without prior notice.

Some software products marketed by SAP AG and its distributors contain proprietary software components of other software vendors. National product specifications may vary.

These materials are provided by SAP AG and its affiliated companies ("SAP Group") for informational purposes only, without representation or warranty of any kind, and SAP Group shall not be liable for errors or omissions with respect to the materials. The only warranties for SAP Group products and services are those that are set forth in the express warranty statements accompanying such products and services, if any. Nothing herein should be construed as constituting an additional warranty.

SAP and other SAP products and services mentioned herein as well as their respective logos are trademarks or registered trademarks of SAP AG in Germany and other countries. Please see [http://www.sap.com/corporate-en/legal/copyright/](http://www.sap.com/corporate-en/legal/copyright/index.epx#trademark) [index.epx#trademark](http://www.sap.com/corporate-en/legal/copyright/index.epx#trademark) for additional trademark information and notices.

# **Contents**

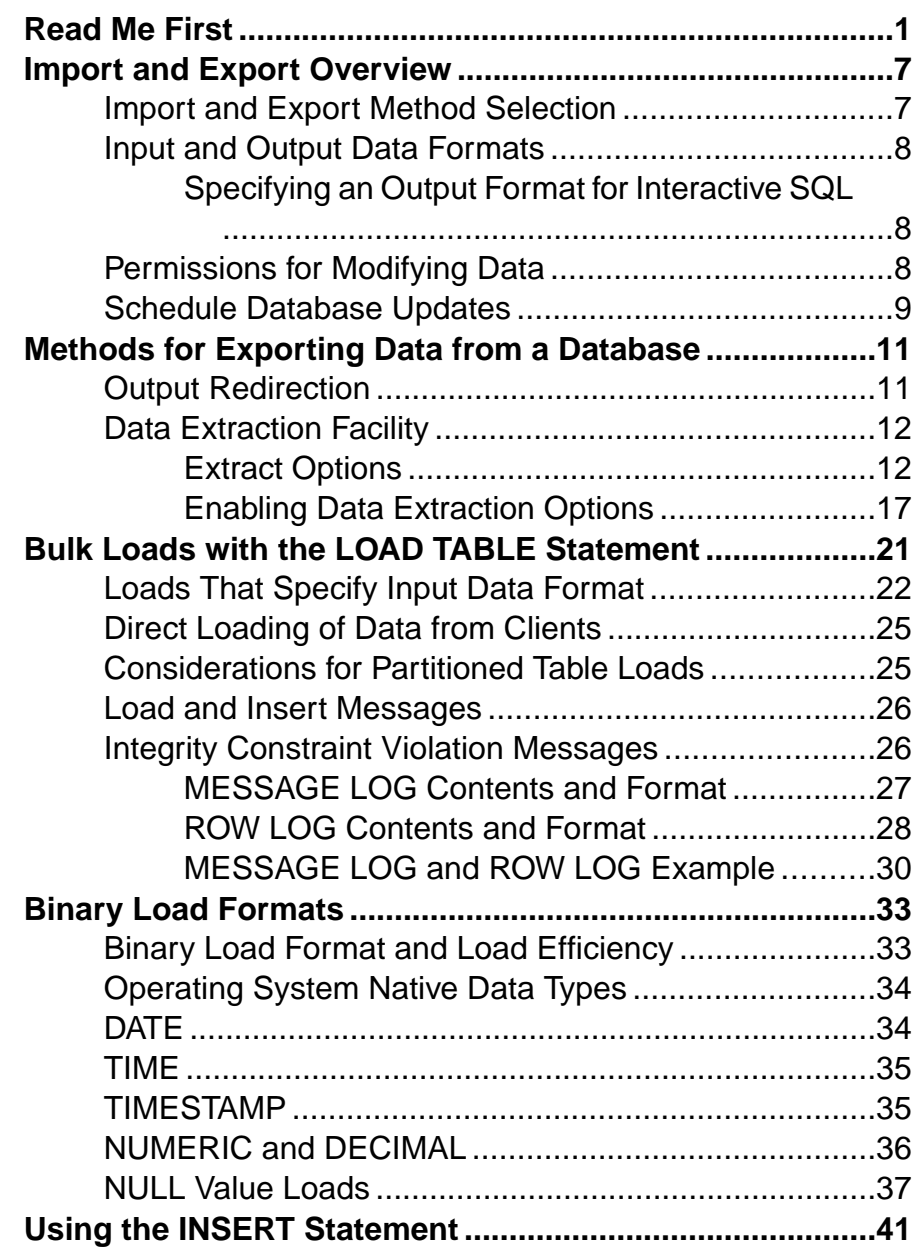

**Contents** 

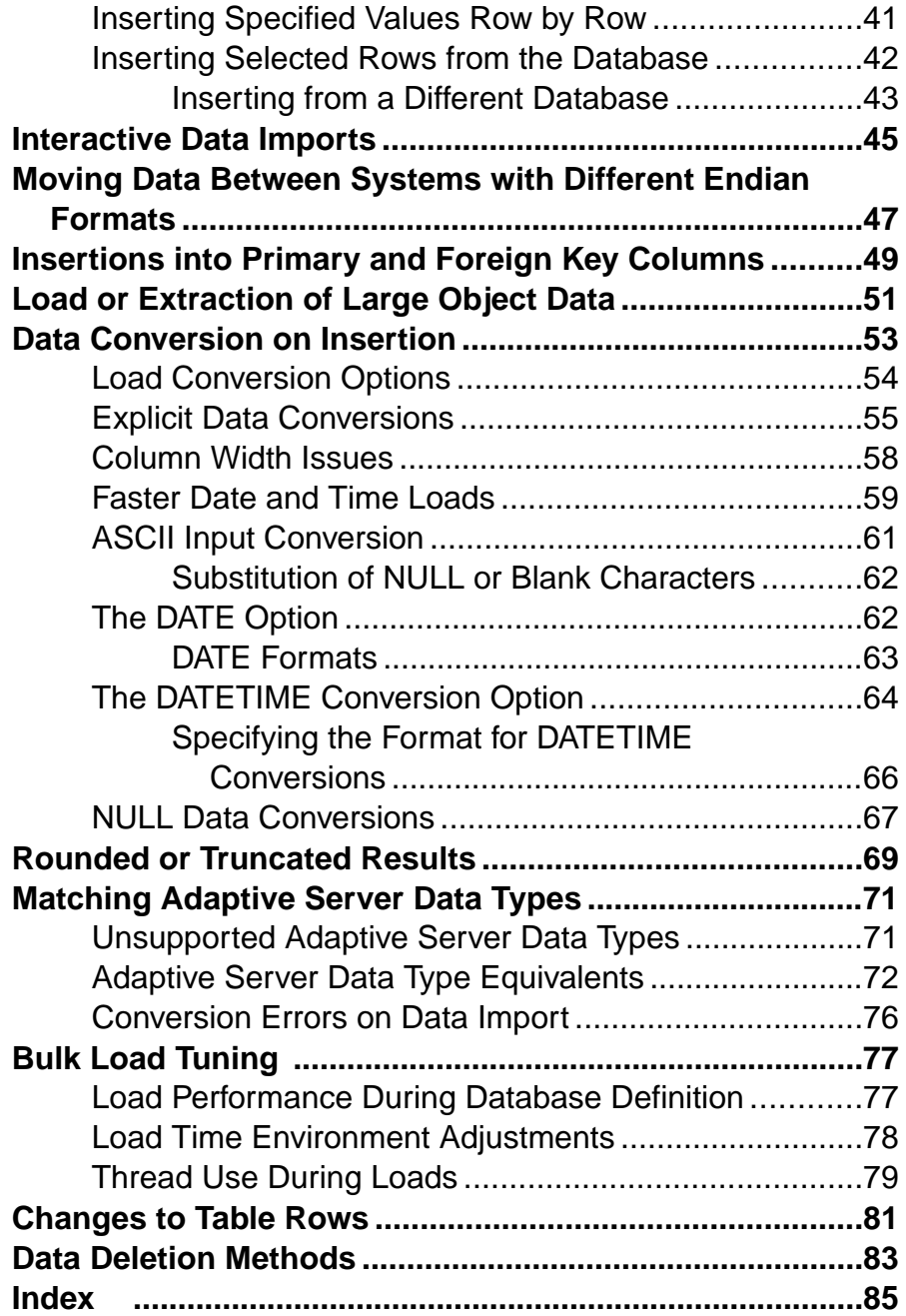

# <span id="page-4-0"></span>**Read Me First**

Although theSAP® Sybase® IQ 16 New FeaturesSummary describes all new SAPSybase IQ functionality, some features may require additional action on your part to take advantage of the new architecture.

Customers upgrading from a previous release, for example, may need to change some initial compatibility options or rebuild wide columns to accommodate different datatypes. The new load engine provides better performance, but requires changes to the default memory allocation to use all available hardware resources efficiently.

#### **NRit**

Continuous  $NBit$  dictionary compression replaces 1, 2, 3 byte dictionary compression as the default column storage mechanism in 16.0. All datatypes except LOB (character and binary) and BIT datatypes can be NBit columns.

The IQ UNIQUE column constraint determines whether a column loads as Flat FP or NBit FP. An IQ UNIQUE *n* value set to 0 loads the column as Flat FP. An *n* value greater than 0 but less than the FP\_NBIT\_AUTOSIZE\_LIMIT creates a NBit column initially sized to n. Columns without an  $IO$  UNIQUE constraint implicitly load as NBit up to the auto-size limit.

Using  $I \circ UNI OUE$  with an *n* value less than the auto-size limit is not necessary. The load engine automatically sizes all low or medium cardinality columns as  $NBit$ . Use IQ UNIQUE in cases where you want to load the column as  $F \text{lat } F$  P or when you want to load a column as  $N<sub>B</sub>$  i t when the number of distinct values exceeds the auto-size limits.

#### Loads and Large Memory

Large memory represents the maximum amount of memory that SAP Sybase IQ can dynamically request from the OS for temporary use. Because some load operations may require more large memory than the 2GB default provides, adjust the startup options that control large and cache memory allocation based on the total amount of available physical memory.

As a general rule, large memory requirements represent one third of the total available physical memory allocated to SAP Sybase IQ. To ensure adequate memory for the main and temporary IQ stores, set the **–iqlm, –iqtc**, and **–iqmc** startup parameters so that each parameter receives one third of all available physical memory allocated to SAP Sybase IQ.

In most cases, you should allocate 80% of total physical memory toSAPSybase IQ to prevent SAP Sybase IQ processes from being swapped out. Adjust actual memory allocation to accommodate other processes running on the same system. For example, on a machine with 32 cores and 128GB of total available physical memory, you would allocate 100GB

(approximately 80% of the 128GB total) to SAP Sybase IQ processes. Following the general rule, you would set the **–iqlm**, **–iqtc**, and **–iqmc** parameters to 33GB each.

See -iqlm iqsrv16 Server Option and -iqmc iqsrv16 Server Option in the Utility Guide.

### Index Changes

Changes to FP and HG indexes take advantage of the new column compression mechanism and improve load performance.

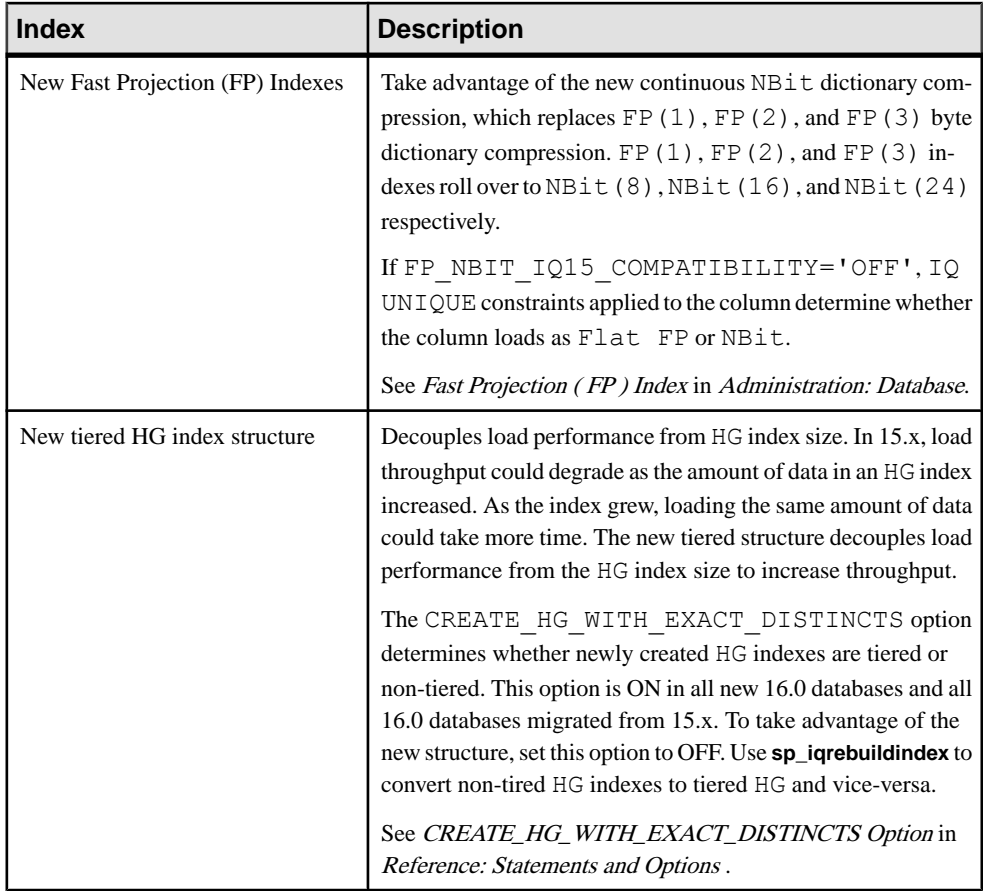

#### Stored Procedures

New stored procedures return information about column indexes and constraints.

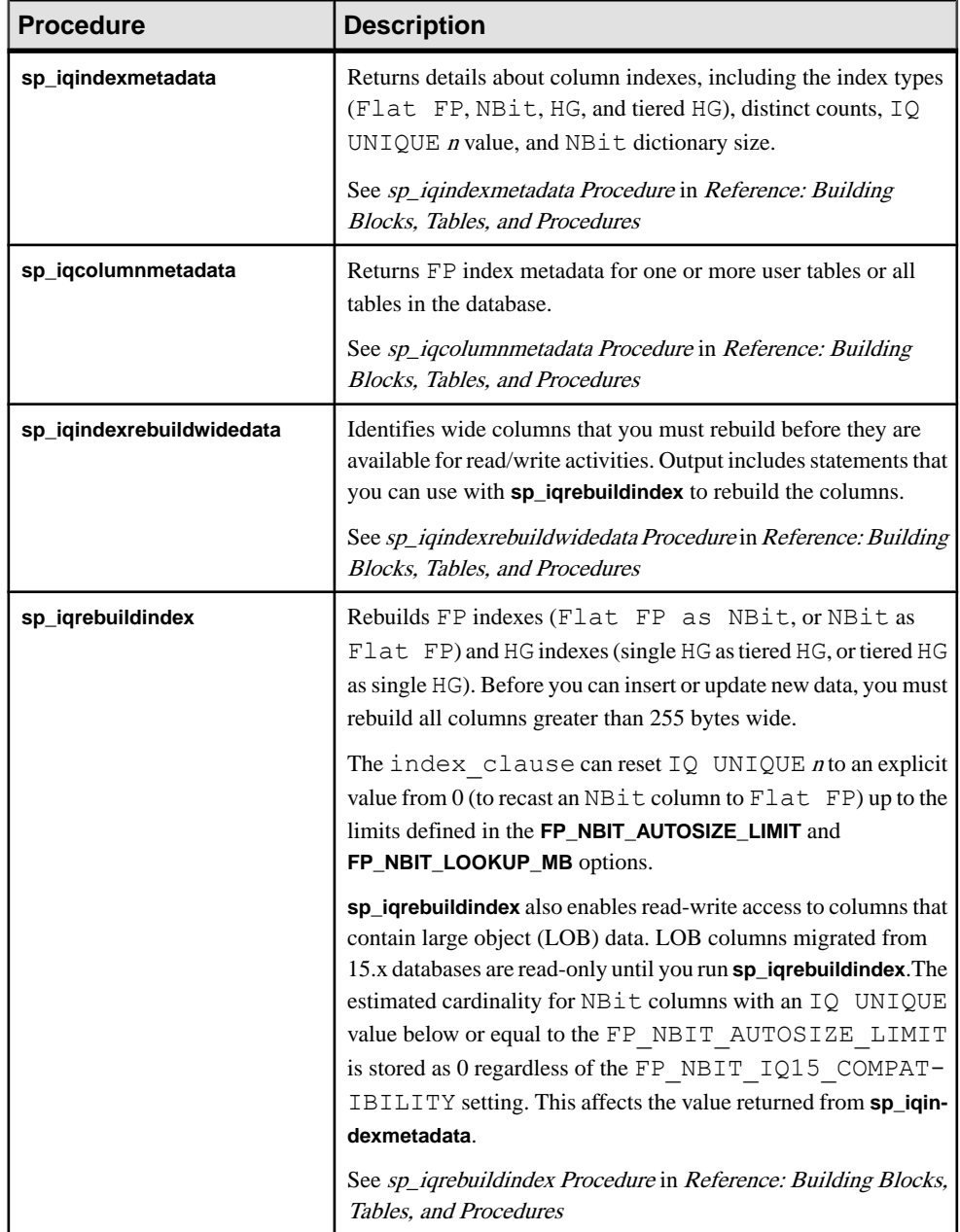

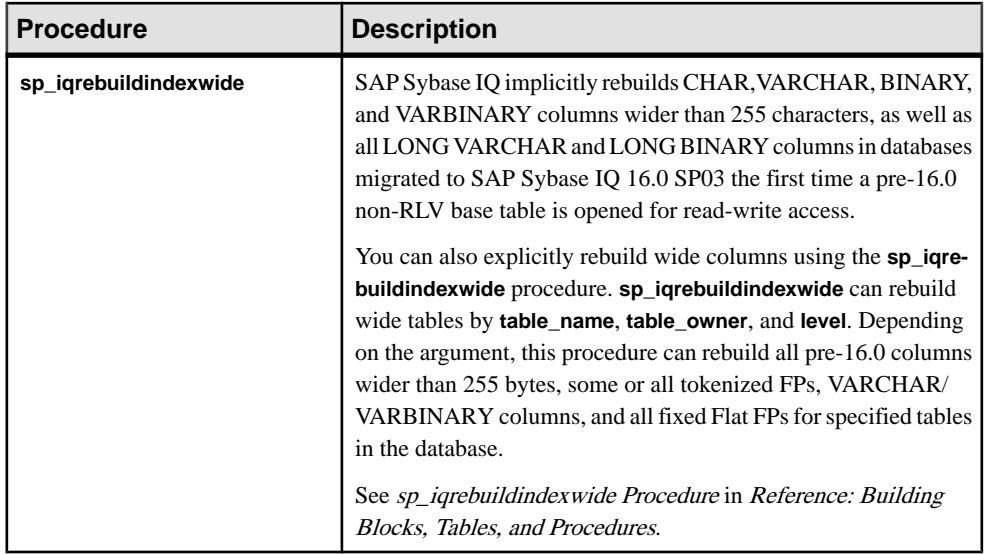

# Database Options

Some database options are not enabled to take advantage of 16.0 features. Maintaining limited compatibility after a database upgrade provides some flexibility to transition existing applications.

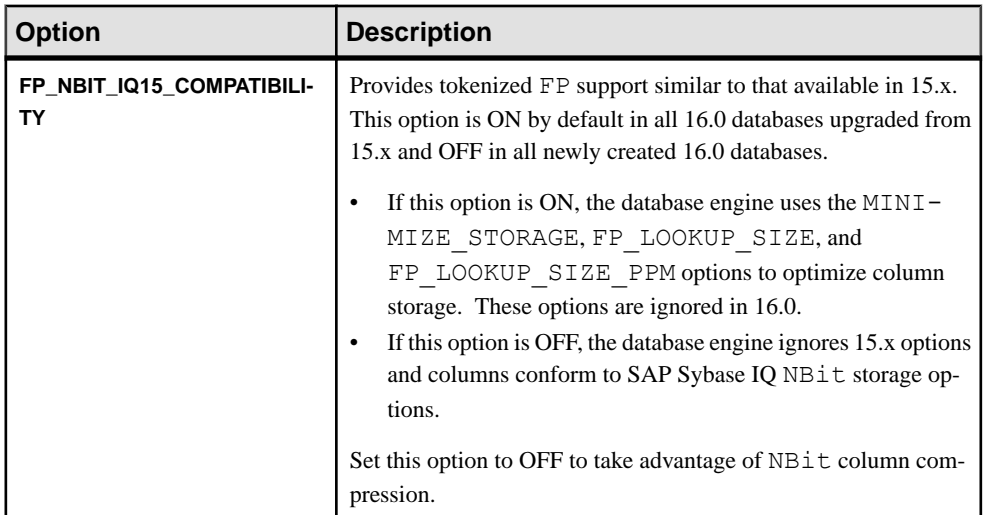

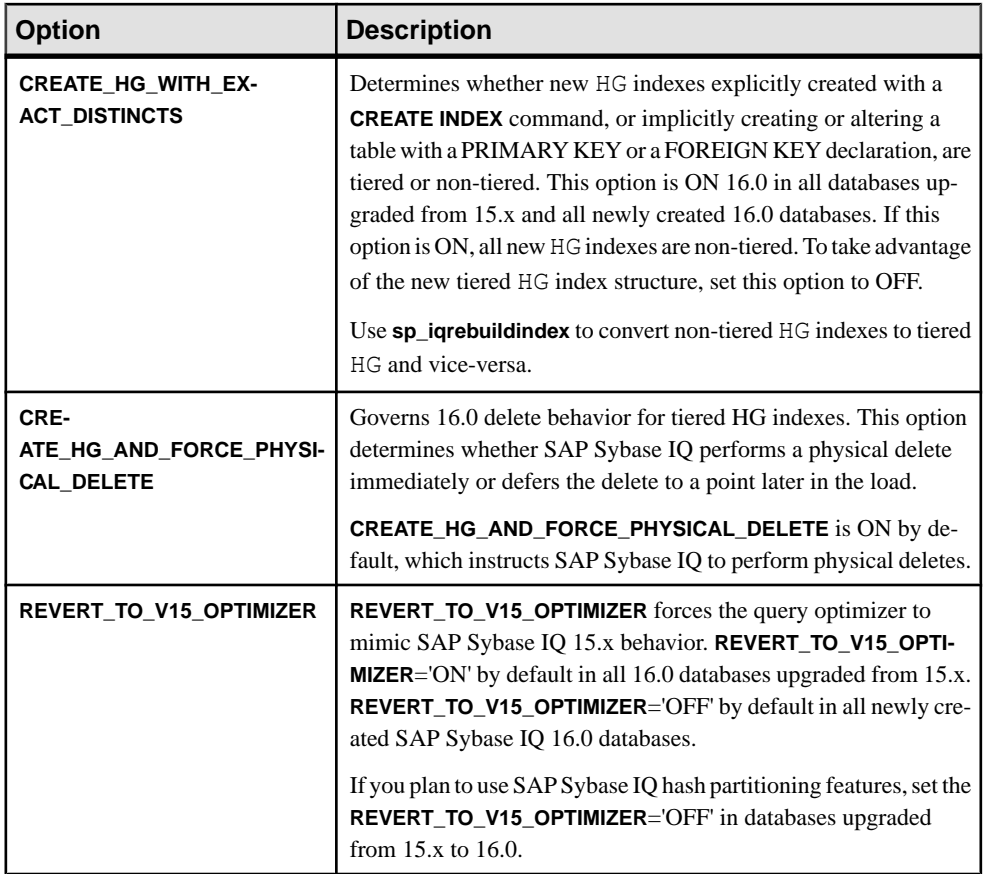

Read Me First

# <span id="page-10-0"></span>**Import and Export Overview**

SAP Sybase IQ lets you import data from flat files or directly from database tables. You can also enter specified values directly into the database. You can export data to other formats from the Interactive SQL utility and the IQ data extraction facility.

SAP Sybase IQ tables are logical tables; they do not contain data. All information needed to resolve queries, including data, is contained in the SAP Sybase IQ indexes. When you insert data into the columns in an IQ table, you do not actually add data to columns in the table, but rather to the column indexes. Build indexes by inserting data on a table-by-table basis.

# **Import and Export Method Selection**

SAP Sybase IQ offers you a choice of methods for adding, changing, or deleting data.

- For efficient bulk loading of tables from flat files, use the SQL statement **LOAD TABLE**.
- To insert specified values into a table row by row, use theSQL statement**INSERT** with the **VALUES** option.
- To insertrowsselected from a table (including a table residing in another database), use the SQL statement **INSERT** with a **SELECT** statement clause.
- To remove specific rows from a table, use the **DELETE** statement.
- To change existing rows in a table, use the **UPDATE** statement.

The IQ data extraction facility exports data in binary or ASCIIformat, which you can then load into another database. Use this facility for high-volume data movement, or when you need an output file that can be used for loads.

From Interactive SQL, you can export data to another database in a variety of formats, or produce a text file as output. You can also redirect the output of any command.

**Note:**SAPSybase IQ supports BCPthrough the **LOAD TABLE FORMAT BCP** option. You can directly perform a BCP into an IQ table. SAP Sybase IQ also supports bulk loading of remote data using the **LOAD TABLE USING CLIENT FILE** option.

## **See also**

- [Input and Output Data Formats](#page-11-0) on page 8
- [Permissions for Modifying Data](#page-11-0) on page 8
- [Schedule Database Updates](#page-12-0) on page 9

# <span id="page-11-0"></span>**Input and Output Data Formats**

The **LOAD TABLE** statementimports data from filesrow by row. Both ASCII and binary input files are supported, with either fixed-length fields or variable-length fields ended by a delimiter.

The **INSERT** statement moves data into a SAP Sybase IQ table either from a specified set of values, or directly from tables.

**OUTPUT** statement file formats supported by Interactive SQL include:

- **TEXT**
- **FIXED**
- **HTML**
- **SQL**
- **XML**

The IQ data extraction facility exports data in binary or ASCII format.

#### **See also**

- [Import and Export Method Selection](#page-10-0) on page 7
- Permissions for Modifying Data on page 8
- [Schedule Database Updates](#page-12-0) on page 9

# **Specifying an Output Format for Interactive SQL**

You can specify a default output format from Interactive SQL.

- **1.** In the SQL Statements window, select **Options**.
- **2.** Select **Import/Export**.
- **3.** From the drop down list, select a default export format.
- **4.** From the drop down list, select a default import format.

# **Permissions for Modifying Data**

You can execute data modification statements only if you have the proper permissions on the database tables you want to modify.

The database administrator and the owners of database objects use the GRANT and REVOKE statements to decide who has access to which data modification functions.

To insert data, you need INSERT permission for that table or view. To delete data, you need DELETE permission for that table or view. To update data, you need UPDATE permission.

<span id="page-12-0"></span>The DBA can insert into or delete from any table. The owner of a table has INSERT, DELETE, and UPDATE permission on it.

Permissions can be granted to and revoked from individual users, roles, or the PUBLIC role.

#### **See also**

- [Import and Export Method Selection](#page-10-0) on page 7
- [Input and Output Data Formats](#page-11-0) on page 8
- Schedule Database Updates on page 9

# **Schedule Database Updates**

Multiple users can query a database table, and can update the database concurrently.

#### **See also**

- [Import and Export Method Selection](#page-10-0) on page 7
- [Input and Output Data Formats](#page-11-0) on page 8
- [Permissions for Modifying Data](#page-11-0) on page 8

Import and Export Overview

# <span id="page-14-0"></span>**Methods for Exporting Data from a Database**

There are several ways to export data from your database, including output redirection and using a data extraction facility.

You may also export data by using a front-end tool, written by you or a third party, that effectively queries the IQ database and formats the data as desired.

# **Output Redirection**

You can use output redirection to export query results.

You can redirect the output of any command to a file or device by putting the  $\rightarrow \#$  redirection symbol anywhere on the command. The redirection symbol must be followed by a file name. (In a command file, the file name is then followed by the semicolon used as statement terminator.) The file is placed relative to the directory where Interactive SQL was started.

This example redirects output to a file called empfile:

```
SELECT *
FROM Employees
># empfile
```
Do not enclose the file name in quotation marks.

Output redirection is most useful on the **SELECT** statement.

Use two **>** characters in a redirection symbol instead of one (for example,  $\rightarrow$  #), to append outputto the specified file instead of replacing the contents of the file. Headings are included in the output from the **SELECT** statement if the output starts at the beginning of the specified file and the output format supports headings.

#### Redirecting Output and Messages

The **>&** redirection symbol redirects all output including error messages and statistics for the command on which it appears. For example:

```
SELECT *
FROM Employees 
>& empfile
```
Do not enclose the file name in quotation marks.

This example sends the **SELECT** statement to the file empfile, followed by the output from the statement, and some statistics pertaining to the command.

<span id="page-15-0"></span>You can use the  $\geq \&$  redirection method to obtain a log of what happens during a **READ** command. The statistics and errors of each command are written following the command in the redirected output file.

#### NULL Value Output

Although the most common reason to extract data is for use in other software products, these products may sometimes have issues processing NULL values.

The **dbisql** option **NULLS** allows you to choose how NULL values are output. Alternatively, you can use the **IFNULL** function to output a specific value whenever there is a NULL value.

# **Data Extraction Facility**

The data extraction facility is a group of database options that dramatically improve performance for queries with large result sets.

Like other database options, you can set the data extraction options as temporary or permanent. Ordinarily, these options are set as temporary, for a specific connection.

Advantages of using the extraction options include:

- A binary format is supported, which allows loading the output data into the same or a different IQ database.
- A **SELECT** statement with heavy output runs up to four timesfaster for ASCII output, and up to nine times faster for binary output.

# **Extract Options**

The extract options let you redirect the output of a **SELECT** statement from the standard interface to go directly to one or more disk files or named pipes.

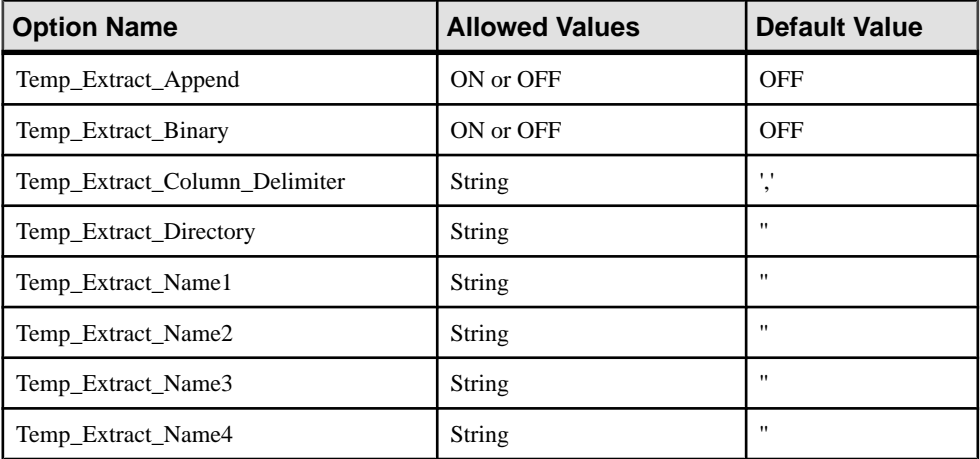

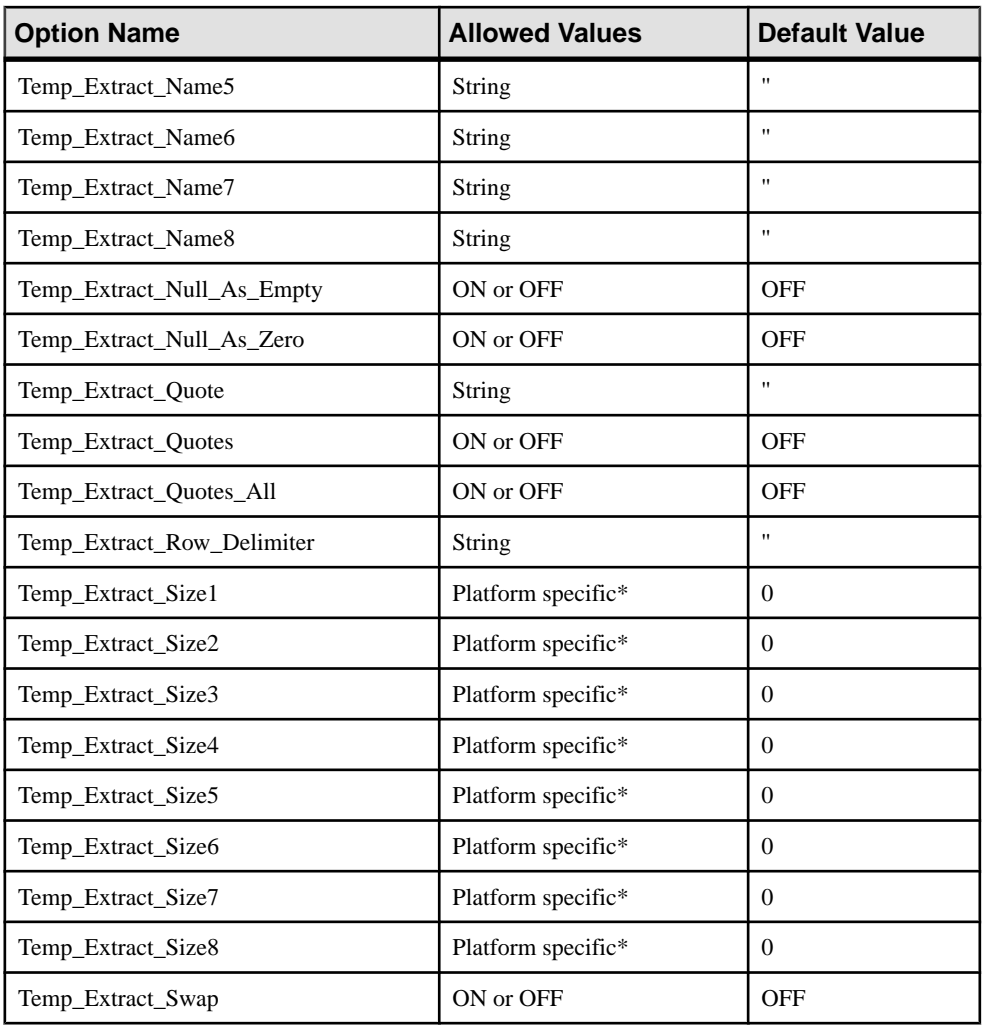

\*The default values for the TEMP\_EXTRACT\_SIZEn options are platform specific:

- AIX and HP-UX:  $0 64GB$
- Sun Solaris:  $0 512GB$
- Windows:  $0 128GB$
- Linux:  $0 512GB$

When large file systems, such as JFS2, support file sizes larger than the default value, set TEMP\_EXTRACT\_SIZEn to the maximum value that the file system allows. For example, to support 1TB set option, enter:

SET OPTION TEMP EXTRACT SIZE1 = 1073741824 KB

**Note:** For all database options that accept integer values, SAP Sybase IQ truncates any decimal *option-value* setting to an integer value. For example, the value 3.8 is truncated to 3.

The most important of these options is TEMP\_EXTRACT\_NAME1; if it is set to its default setting (the empty string), extraction is disabled and no output is redirected. To enable extraction, set TEMP\_EXTRACT\_NAME1 to a path name. Choose a path and file name that are not otherwise in use. If the file does not already exist, the data extraction facility creates the file.

Both the directory / folder containing the named file, and the named file itself, must have write permission set for the user who started IQ (for example, sybase). In append mode, the data extraction facility adds extracted rowsto the end ofthe file and does not overwrite the data that is already in the file.

**Warning!**If you choose the path name of an existing file and the TEMP\_EXTRACT\_APPEND option is OFF (the default), file contents are overwritten.

Use the options TEMP\_EXTRACT\_NAME2 through TEMP\_EXTRACT\_NAME8 to specify the names of multiple output files. You must use options sequentially. For example, TEMP\_EXTRACT\_NAME3 has no effect unless both TEMP\_EXTRACT\_NAME1 and TEMP\_EXTRACT\_NAME2 are already set.

Use TEMP\_EXTRACT\_SIZE1 through TEMP\_EXTRACT\_SIZE8 to specify the maximum size of the corresponding output files. TEMP\_EXTRACT\_SIZE1 specifies the maximum size of the output file specified by TEMP\_EXTRACT\_NAME1, TEMP\_EXTRACT\_SIZE2 specifies the maximum size of the output file specified by TEMP\_EXTRACT\_NAME2, and so on.

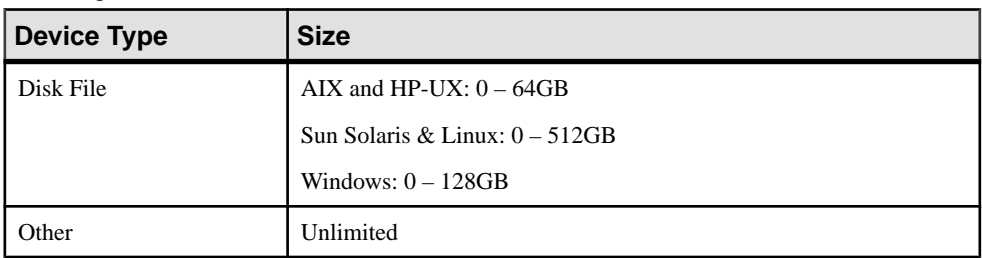

The default minimum for the data extraction size options is 0. IQ converts this default to the following values:

TEMP\_EXTRACT\_APPEND is incompatible with the TEMP\_EXTRACT\_SIZEn options. If you try to restrict the size of the extract append output file, SAP Sybase IQ reports an error.

If you are extracting to a single disk file or a single named pipe, leave TEMP\_EXTRACT\_NAME2 through TEMP\_EXTRACT\_NAME8, and TEMP\_EXTRACT\_SIZE1 through TEMP\_EXTRACT\_SIZE8 at their default values. **Note:** If the **SELECT** returns no rows and there is no output to redirect, an empty file of zero length is created. If you specify multiple extract files and there is not enough data to fill all of the files, all of the files are still created.

### Controlling Access

The TEMP\_EXTRACT\_DIRECTORY option controls whether a user is allowed to use the data extraction facility. It also controls the directory into which temporary extraction files are placed and overrides a directory path specified in the TEMP\_EXTRACT\_NAMEn options.

If the TEMP\_EXTRACT\_DIRECTORY option is set to the string FORBIDDEN (caseinsensitive) for a user, then that user is not allowed to perform data extracts. Any attempt to do so results in the error: You do not have permission to perform Extracts.

If TEMP\_EXTRACT\_DIRECTORY is set to FORBIDDEN for the PUBLIC role, no one can run data extraction.

If TEMP\_EXTRACT\_DIRECTORY is set to a valid directory path, temporary extraction files are placed in the specified directory, overriding paths in the TEMP\_EXTRACT\_NAMEn options.

If TEMP\_EXTRACT\_DIRECTORY is set to an invalid directory path, an error occurs: File does not exist File: <invalid path>.

If TEMP\_EXTRACT\_DIRECTORY is blank, then temp extract files are placed in directories according to their specification in TEMP\_EXTRACT\_NAMEn. If no path is specified as part of TEMP\_EXTRACT\_NAMEn, the extract files are, by default, placed in the server startup directory.

The TEMP\_EXTRACT\_DIRECTORY option provides increased security and helps control disk management by restricting the creation of large data extraction files to the directories for which a user has write access. Setting the option requires the SET ANY SYSTEM OPTION system privilege. This option takes effect immediately.

## Types of Extraction

Types of data extraction include:

- Binary
- Binary/swap
- ASCII

A binary extraction produces a file with an overall "binary" format and a per-column "binary with null byte" format. You can use a **LOAD TABLE** statement to load the file.

A binary/swap extraction is the same as a binary extraction, exceptitis designed to be loaded on another machine with opposite endianness.

An ASCII extraction produces a text file.

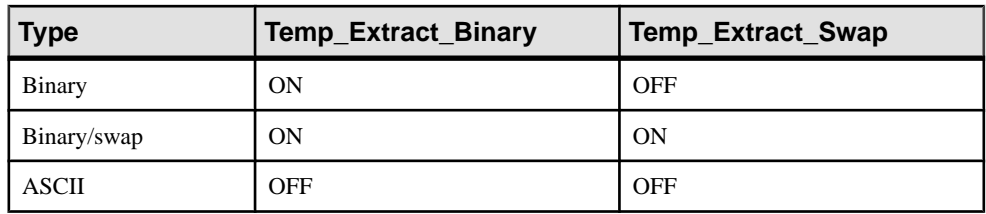

The two options Temp\_Extract\_Binary and Temp\_Extract\_Swap determine which of the three types of extraction is done:

The default extraction type is ASCII.

If the data is unloaded using the extraction facility with the TEMP\_EXTRACT\_BINARY option ON, you must use the **LOAD TABLE** statement **BINARY WITH NULL BYTE** parameter for each column when you load the binary data.

### Column and Row Delimiters

In an ASCII extraction, the default is to separate column values with commas, and end the row with a newline on UNIX platforms and with a carriage return/newline pair on Windows platforms. The strings are unquoted. If these defaults are unsuitable, change the delimiters, using:

- Temp\_Extract\_Column\_Delimiter
- Temp Extract Row Delimiter
- Temp\_Extract\_Quote
- Temp Extract Ouotes
- Temp\_Extract\_Quotes\_All

The delimiter must occupy from 1 - 4 bytes and must be valid in the collation order you are using, if you are using a multibyte collation order. Choose delimiters that do not occur in any of the data output strings themselves.

The default for the Temp\_Extract\_Row\_Delimiter option is ' ' (an empty string). IQ converts the empty string default for this option to the newline on UNIX platforms and to the carriage return/newline pair on Windows platforms.

The option Temp\_Extract\_Column\_Delimiter controls the delimiter between columns. If this option is set to an empty string for ASCII extractions, the extracted data is written in fixedwidth ASCII with no column delimiter. Numeric and binary data types are right-justified on a field of *n* blanks, where *n* is the maximum number of bytes needed for any value of that type. Character data types are left-justified on a field of n blanks.

**Note:** The minimum column width in a fixed-width ASCII extraction isfour bytesto allow the string "NULL" for a NULL value. For example, if the extracted column is CHAR(2) and Temp\_Extract\_Column\_Delimiter is set to the empty string, there are two spaces after the extracted data.

During ASCII extraction, these control the use of quotes:

<span id="page-20-0"></span>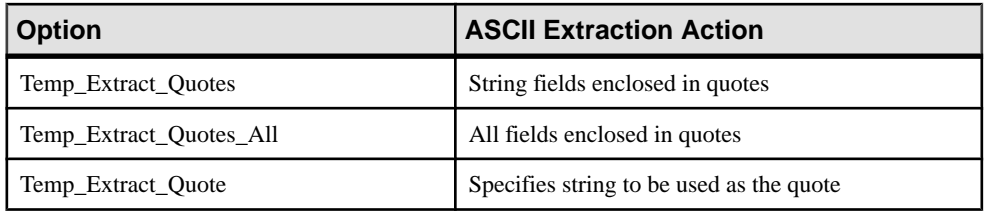

The quote string specified in the Temp\_Extract\_Quote option has the same restrictions as delimiters. The default for this option is the empty string, which IQ converts to the single quote mark.

### Representation of Null Values

TEMP\_EXTRACT\_NULL\_AS\_ZERO and TEMP\_EXTRACT\_NULL\_AS\_EMPTY control the representation of null values for ASCII extractions. When TEMP\_EXTRACT\_NULL\_AS\_ZERO is set to ON, a null value is represented as follows:

- '0' for arithmetic type
- '' (the empty string) for the CHAR and VARCHAR character types
- '' (the empty string) for dates
- '' (the empty string) for times
- '' (the empty string) for timestamps

When TEMP\_EXTRACT\_NULL\_AS\_EMPTY is set to ON, a null value is represented as ' ' (the empty string) for all data types.

The quotes shown above are not present in the extract output file. When TEMP\_EXTRACT\_NULL\_AS\_ZERO and TEMP\_EXTRACT\_NULL\_AS\_EMPTY are set to OFF (the default value), the string 'NULL' is used in all cases to represent a NULL value.

If TEMP\_EXTRACT\_NULL\_AS\_ZERO is ON, the number of characters that an ASCII extract writes to a file for a CHAR or VARCHAR column equals the number of characters in the column, even if that number is fewer than four.

## Message Logging

When the Query Plan option is ON, a timestamped list of the extracted columns appears in the IQ message log.

## **See also**

• Enabling Data Extraction Options on page 17

# **Enabling Data Extraction Options**

Use the data extraction options with care.

**Warning!** If you set the extraction options, then execute a **SELECT** statement, and then execute a second **SELECT** statement without changing the extraction file name, the output of

<span id="page-21-0"></span>the second **SELECT** overwrites the output of the first **SELECT**. Each time you execute a **SELECT** statement, whether it is one second later or a week later, extraction starts over again, unless the Temp\_Extract\_Append option is set ON.

The extraction options are set for the connection. If you setthe extraction options and another user connects to the database using the same user ID, the extraction facility is also enabled for that user. Your extraction output might be overwritten by another user on the same connection.

Similarly, if another user logs in using the same user ID, the output of queries run by this user is directed to the extraction file until the option is disabled. Run extraction requests using a unique user ID.

- **1.** In a separate location, save any existing output you need to retain.
- **2.** Remove any previously used extraction files.
- **3.** Set the extraction options you require, making sure to set Temp\_Extract\_Name1 to the file path that is to receive the output.
- **4.** Issue a **SELECT** statement to extraction the data you require.
- **5.** When you finish making extractions, reset Temp\_Extract\_Name1 to the empty string, or disconnect if set temporarily.

### **See also**

• *[Extract Options](#page-15-0)* on page 12

## **Data Extraction Option Examples**

There are various data extraction scenarios.

#### Example: Extracting to a Single Disk File

```
The statements extract to a single disk file daily report.txt:
SET TEMPORARY OPTION Temp Extract Name1 = 'daily report.txt';
SET TEMPORARY OPTION Temp Extract Name2 = ';
SELECT ....;
SET TEMPORARY OPTION Temp Extract Name1 = '':
```
Temp\_Extract\_Name2 is set to the empty string before the **SELECT** statement is executed, restricting output to a single file.

Temp\_Extract\_Name1 is set to the empty string after the **SELECT** statement to disable extraction. If extraction is not disabled, then the next **SELECT** statement executed overwrites the daily report.txt file.

## Example: Extracting in Append Mode

The disk output file hourly report.txt is already created and has write permission set for the user sybase. The following statements extract to hourly report.txt, appending the output from each **SELECT** statement to the end of the file:

```
SET TEMPORARY OPTION Temp Extract Append = ON;
SET TEMPORARY OPTION Temp Extract Name1 = 'hourly report.txt';
SET TEMPORARY OPTION Temp\overline{E}xtract\overline{N}ame2 = '';
SELECT ....;
SELECT ....;
SELECT ....;
SET TEMPORARY OPTION Temp Extract Name1 = ';
```
All output from the three **SELECT** statements is written to hourly report.txt.

Temp\_Extract\_Name1 is set to the empty string after the last **SELECT** statement, to disable extraction. If extraction is not disabled, output from the next **SELECT** statement executed is added to the end of hourly report.txt.

#### Example: Extracting to Multiple Disk Files

The statements extract to disk files file1.out, file2.out, and file3.out.

First set the file name options:

```
SET TEMPORARY OPTION Temp Extract Name1 = 'file1.out';
SET TEMPORARY OPTION Temp Extract Name2 = 'file2.out';
SET TEMPORARY OPTION Temp_Extract_Name3 = 'file3.out';
SET TEMPORARY OPTION Temp\overline{Extract} Name4 = '';
```
Now limit the size of the files to 1MB each, by setting the corresponding extract size options:

```
SET TEMPORARY OPTION Temp Extract Size1 = '1024';
SET TEMPORARY OPTION Temp_Extract_Size2 = '1024';
SET TEMPORARY OPTION Temp\overline{Extract}Size3 = '1024';
```
The size options are in KB (1024 bytes).

With these settings, the extraction output is first written to  $\text{file1.out}$ .  $\text{out}$ . When the next row to be written to  $file1$ . out would cause the file size to exceed 1MB, the output is redirected to file2.out. When file2.out is full (writing another row to file2.out would cause the file size to exceed 1MB), the output is redirected to  $file3$ . out. An error is reported, if the size of file3.out exceeds 1MB before IQ extracts all rows.

#### **See also**

• Extraction Limitations on page 19

#### **Extraction Limitations**

Restrictions and limitations affect the data extraction facility.

- Extract works only with data stored in the IQ store.
- Extract does not work on system tables or cross database joins.
- Extract does not work with queries that use user-defined functions or system functions, except for the system functions **suser\_id()** and **suser\_name()**.
- A binary **LOAD TABLE** always trims blanks from VARCHAR data. If you have VARCHAR data with trailing blanks, they are not preserved on insert by a binary load.
- Trailing zeros are padded onto VARBINARY data during the extract. For example, a field declared as varbinary(6), which contains the data  $0x1234$ , is padded with zeros during extraction and is loaded after extraction as 0x123400.
- To reproduce floating point data exactly, use the binary option.
- Tape devices are not currently supported.
- If you run **dbisql** (Interactive SOL) with the **-q** (quiet mode) option and the data extraction commands are in a command file, you must firstset and make permanentthe **dbisql** option **Show multiple result sets**. If this option is not set, the output file is not created. To setthe**Show multiple result sets** option, click **Tools > Options** in the **dbisql** window,

then select **Show multiple result sets** and click **Make permanent**.

When Temp\_Extract\_Name1 is set, you cannot perform **INSERT...SELECT**.

Events do not support execution of statements that return result sets. The server log returns an error similar to:

```
Handler for event 'test_ev' caused SQLSTATE '09W03'
Result set not permitted in 'test_ev'
```
To execute a query through an event, create an event that calls a stored procedure and insert the stored procedure results into a temporary table. If extract is used, the temporary table is always empty and requires little overhead.

For example:

```
CREATE PROCEDURE proc1()
BEGIN
   SET TEMPORARY OPTION temp extract name1 = 'testproc.out';
   SELECT * FROM iq table;
END;
CREATE EVENT "test_ev" ENABLE HANDLER
BEGIN
   SELECT * INTO #tmp FROM proc1();
END;
TRIGGER EVENT test_ev;
```
#### **See also**

• [Data Extraction Option Examples](#page-21-0) on page 18

# <span id="page-24-0"></span>**Bulk Loads with the LOAD TABLE Statement**

The **LOAD TABLE** statement efficiently imports data from a text or binary file into an existing database table, into column indexes created automatically or defined by users.

Set the permissions needed to execute a **LOAD TABLE** statement at the server command line, using the **-gl** option. We recommend the **-gl all** setting, which is the default set by **start** ig. If **-gl all** isset, you must be the owner of the table, have ALTER or LOAD permission on the table, or have the ALTER ANY TABLE, LOAD ANY TABLE, or ALTER ANY OBJECT system privilege, to use the **LOAD TABLE** statement. You must also have a write lock on the table.

To load large amounts of data, most users create command files.

#### Transaction Processing and LOAD TABLE

When you issue the **LOAD TABLE** statement for an IQ table, a savepoint occurs automatically before the data is loaded.

If the load completes successfully, SAP Sybase IQ releases the savepoint. If the load fails, the transaction rolls back to the savepoint. This approach gives you flexibility in committing transactions. For example, if you issue two **LOAD TABLE** commands, you can ensure that either both commands commit or neither commits.

When you issue **LOAD TABLE** for a catalog store table, there is no automatic savepoint. If the load succeeds, it commits automatically. If the load fails, it rolls back. You cannot roll back a successful load of a catalog store table.

#### Load from a Flat File: UNIX Example

This example assumes that no explicit data conversion is needed, and that the width of input columns matches the width of columns in the Departments table. The flat file dept.txt must exist at the specified location.

The statement loads the data from the file dept. txt into all columns of the department table.

```
LOAD TABLE Departments
( DepartmentID, DepartmentName, DepartmentHeadID )
FROM '/d1/MILL1/dept.txt'
```
#### File Specification Requirements for Loads

In the **FROM** clause, use filename-string to specify files, and use commasto separate multiple strings.

The files are read one at a time, and processed in a left-to-right order asspecified in the **FROM** clause. Any **SKIP** or **LIMIT** value only applies at the beginning of the load, not for each file.

<span id="page-25-0"></span>If a load cannot complete, for example due to insufficient memory, the entire load transaction rolls back.

The *filename-string* is passed to the server as a string, which is subject to the same formatting requirements as other SQL strings. In particular:

• If a backslash (\) precedes the characters  $n, x, or \setminus i$  is considered an escape character. For this reason, to indicate directory paths in Windows systems, you must represent the backslash character by two backslashes if the next character is any of those listed. To load data from the file  $c:\n\begin{cases} \nc\n\end{cases}$  at into the employee table, use:

```
LOAD TABLE employees
FROM 'c:\\newinput.dat' ...
```
- For server-side loading (**LOAD TABLE... FROM or LOAD TABLE...USING FILE**), the path name is relative to the database server, not to the client application. If you are running the statement on a database server on another computer, the directory name refers to directories on the server machine, not on the client machine. The input file for the load must be on the server machine.
- For client-side data loading (**LOAD TABLE ... USING CLIENT FILE**),the path name must be relative to the client application. The directory name refers to directories on the client machine.

### Loads That Specify Named Pipes

When you load from a named pipe on Windows, the program writing to the pipe must close the pipe in a special way. It must call FlushFileBuffers( ), then

DisconnectNamedPipe( ). If the program does not do this, SAP Sybase IQ reports an exception from hos  $\text{io::Read( )}.$  This issues a PIPE\_NOT\_CONNECTED error, which notifies SAP Sybase IQ that the pipe was shut down in an orderly manner rather than as an uncontrolled disconnect. Refer to the Microsoft documentation for details on these calls.

# **Loads That Specify Input Data Format**

You can specify a wide range of load options that tell SAP Sybase IQ how to interpret and process the input file and what to do when errors occur.

You can specify load options in any order.

## Example: Load That Displays Quotation Marks

Consider a table defined as:

CREATE TABLE t1 (c1 INT, c2 VARCHAR(20), c3 VARCHAR(20))

with the following input data:

```
1, apple, fruit1
2, "banana" , "fruit2",
3, " pear ", " fruit3 ",
```
Execute this query to show the result of loading this data:

SELECT c1, c2, c3, LENGTH(c2), LENGTH(c3) FROM t1

Given the values of the **QUOTES** and **STRIP** options used during the **LOAD TABLE** command, the following table displays the result of the query, with each result enclosed by angle brackets:

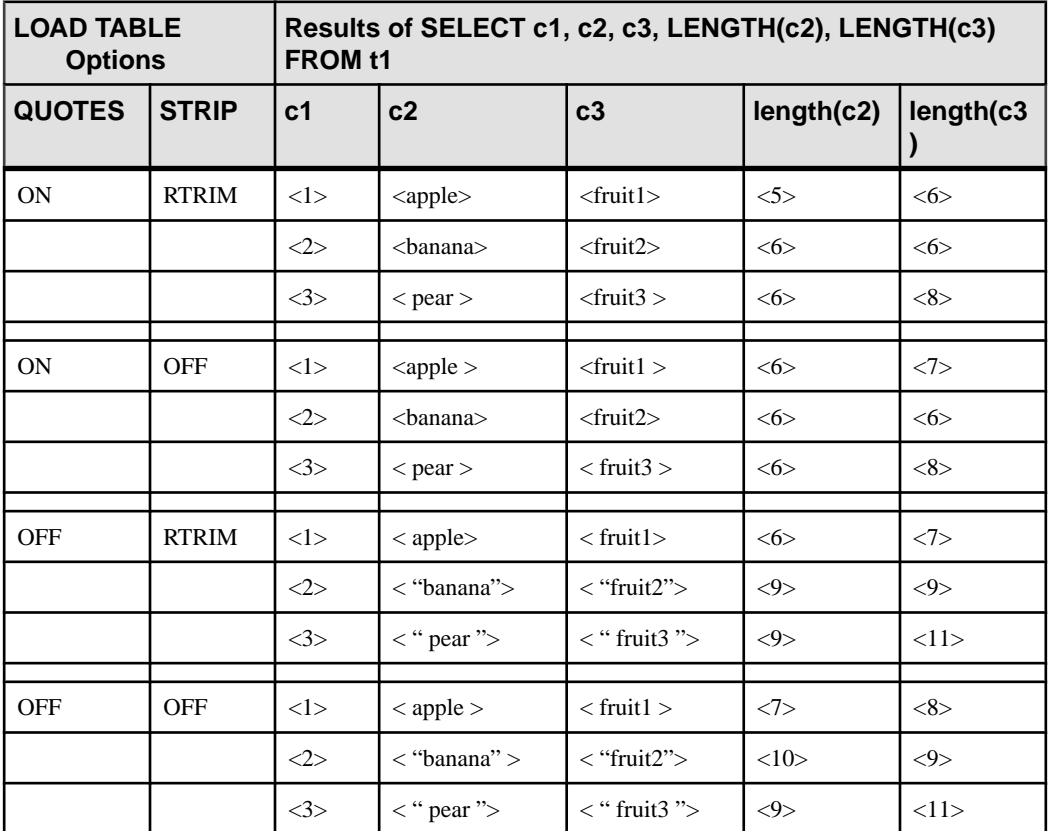

Notes on the results:

- With **QUOTES ON** and **STRIP RTRIM**, both leading space and trailing space for c2 row 1 are trimmed.
- With **QUOTES ON** and **STRIP OFF**, only the leading space for c2 row 1 is trimmed.
- With **QUOTES OFF** and **STRIP RTRIM**, only the trailing space for c2 row 1 is trimmed.
- With **QUOTES OFF** and **STRIP OFF**, neither leading space nor trailing space for c2 row 1 is trimmed.
- With **QUOTES ON** and **STRIP RTRIM**, both leading space and trailing space within quotes for c2 and c3 row 3 are NOT trimmed.

Example: Load That Skips Specified Fields.

A Windows example:

```
LOAD TABLE nn
     (l_orderkey,
     l_quantity ASCII(PREFIX 2),
   \overline{\text{FLLER}}(2),
FROM 'C:\\iq\archive\\mill.txt'
BYTE ORDER LOW
```
### Example: Load That Limits the Number of Rows Inserted

In this Windows example, no rows are skipped, and 1,000,000 rows are inserted.

```
LOAD TABLE lineitem
     (l_shipmode ASCII(15),
    1 quantity ASCII(8),
   F\overline{I}LLER(30))
FROM 'C:\\iq\archive\\mill.txt'
PREVIEW ON
LIMIT 1000000
```
#### Example: Load That Includes Tabs and New Lines

The following Windows example sets the column delimiter for the l\_orderkey column to tab, and the row delimiter to newline  $(\lambda \Omega a)$  followed by carriage return  $(\lambda \Omega d)$ :

```
LOAD TABLE mm
     (l_orderkey '\x09',
    1 quantity ASCII(4),
    F\overline{I}LLER(6),
    l_shipdate DATE('YYYY/MM/DD'))
FROM 'C:\\iq\\archive\\mill.txt'
ROW DELIMITED BY '\x0a\x0d'
```
#### Example: Load That Skips Rows

In this UNIX example, SAP Sybase IQ reads 9,000 rows from the input file, skips the first 5,000, and loads the next 4,000. If there are only 8,000 rows in the input file, only 3,000 rows are loaded.

```
LOAD TABLE lineitem(
    l_shipmode ASCII(15),
   1 quantity ASCII(8),
FILLER(30))
FROM '/d1/MILL1/tt.t'
LIMIT 4000
SKIP 5000
PREVIEW ON
```
#### LOAD TABLE Adds Rows

The **LOAD TABLE** statement appends the contents of the file to the existing rows of the table.

To empty an existing table, use the **TRUNCATE TABLE** statement to remove all the rows.

#### **See also**

- *[Direct Loading of Data from Clients](#page-28-0)* on page 25
- [Considerations for Partitioned Table Loads](#page-28-0) on page 25
- <span id="page-28-0"></span>• [Load and Insert Messages](#page-29-0) on page 26
- [Integrity Constraint Violation Messages](#page-29-0) on page 26

# **Direct Loading of Data from Clients**

SAP Sybase IQ supports bulk loading of remote data via the **LOAD TABLE USING CLIENT FILE** statement. **LOAD TABLE USING FILE** loads data on the local server, replacing the deprecated utility **iq\_bcp**.

**Note:** The client and server must both be SAP Sybase IQ version 15.0 or later.

#### **See also**

- [Loads That Specify Input Data Format](#page-25-0) on page 22
- Considerations for Partitioned Table Loads on page 25
- [Load and Insert Messages](#page-29-0) on page 26
- [Integrity Constraint Violation Messages](#page-29-0) on page 26

# **Considerations for Partitioned Table Loads**

SAPSybase IQ supportsfully parallel bulk loadsforrange-, hash-, and hash-range partitioned tables.

Load performance for the same volume of data may vary depending on the type of the table being loaded. Unpartitioned tables load more quickly than partitioned tables. Rangepartitioned tables load more quickly than hash- or hash-range partitioned tables. Loading data into a single range partition should be comparable to loading into an unpartitioned table. The load speed depends on a number of factors, including but not limited to the number of cores, bandwidth of the underlying I/O system, and amount of physical memory.

Load performance of partitioned tables also depends on partition-key data characteristics. Range-partitioned tables get best load performance when partition key data is grouped in partition order. Hash- and hash-range partitioned tables achieve best load performance when partition key data has uniform value distribution.

• The following appliesto loading into a range-partitioned table or a hash-range partitioned table and the range-partitioning key column or the range subpartitioning key column: When you load data into a partitioned table, you can achieve the best performance when the partitioning column is placed first in the column list of the command. For a LOAD statement, list the partitioning columns before any other columns including large object (LOB) columns in the load file. If possible, use a preload process to rearrange data in the primary file. Similarly for an INSERT...LOCATION statement, list the partitioning columns before any other columns including large object (LOB) columns in the SELECT statement clause.

<span id="page-29-0"></span>• The following appliesto all partitioned tables and the partition key columns orsubpartition key columns. Attempting to update the contents of a partitioning column returnsthis error:

```
"Updating partition key column on a partitioned table is not 
allowed."
(SQLCODE -1009417L, SQLSTATE QCB15, Sybase error code 21055)
```
#### **See also**

- [Loads That Specify Input Data Format](#page-25-0) on page 22
- [Direct Loading of Data from Clients](#page-28-0) on page 25
- Load and Insert Messages on page 26
- Integrity Constraint Violation Messages on page 26

# **Load and Insert Messages**

You can use a database option and a server startup switch to control insert and load messages.

You may see messages during insert and load operations. The NOTIFY MODULUS database option adjusts the default frequency of notification messages during loads, or omits these messages. The NOTIFY option in the **LOAD** command overrides the NOTIFY\_MODULUS setting.

The **IQMsgMaxSize** server property and the **-iqmsgsz** server startup switch control message log wrapping and the size of the message log file.

## **See also**

- [Loads That Specify Input Data Format](#page-25-0) on page 22
- [Direct Loading of Data from Clients](#page-28-0) on page 25
- [Considerations for Partitioned Table Loads](#page-28-0) on page 25
- Integrity Constraint Violation Messages on page 26

# **Integrity Constraint Violation Messages**

LOAD TABLE allows you to control load behavior when integrity constraints are violated and to selectively log information about the violations.

• In Fast Projection (FP) indexes, continuous NBit dictionary compresion replaces  $FP(1), FP(2), and FP(3)$  byte dictionary compression.  $FP(1), FP(2), and FP(3)$ indexes roll over to  $NBit(8)$ ,  $NBit(16)$ , and  $NBit(24)$  respectively. All data types except LOB (both character and binary) and BIT data types may be NBit columns. If FP\_NBIT\_IQ15\_COMPATIBILITY is OFF, IQ\_UNIQUE determines whether the column loads as Flat  $FP$  or NBit. Setting IQ UNIQUE to 0 loads the column as Flat

<span id="page-30-0"></span>FP. Columns without an IQ UNIQUE constraint load as NBit up to the NBit auto-sizing limits.

• New tiered HG index structure decouples load performance from HG index size. In 15.x, load throughput could degrade as the amount of data in an HG index increased. As the index grew, loading the same amount of data could take more time. The new tiered structure decouples load performance from the HG index size to increase throughput. The CREATE\_HG\_WITH\_EXACT\_DISTINCTS option determines whether newly created HG indexes are tiered or non-tiered. If this option is ON, all new HG indexes are non-tiered. To take advantage of the new structure, set this option to OFF. Use **sp** igrebuildindex to convert non-tiered HG indexes to tiered HG and vice-versa.

Using the **MESSAGE LOG ... ROW LOG** option with the **ONLY LOG** clause, you can directthe load to log information about specific types of integrity constraint violations both per violation in amessage log file and perrow in a row log file.If you do notspecify the **ONLY LOG** clause, only the timestamps indicating the start and completion of the load are logged in these files.

The message log and row files for integrity constraint violations are distinct from the IQ message log file (.iqmsg).

You can specify whether to ignore UNIQUE, NULL, DATA VALUE, and FOREIGN KEY constraint violationsthat occur during a load and the maximum number of violationsto ignore before initiating a rollback. You can also direct the load to log information about specific types of integrity constraint violations both per violation in a message log and per row in a row log.

## **See also**

- [Loads That Specify Input Data Format](#page-25-0) on page 22
- [Direct Loading of Data from Clients](#page-28-0) on page 25
- [Considerations for Partitioned Table Loads](#page-28-0) on page 25
- [Load and Insert Messages](#page-29-0) on page 26

# **MESSAGE LOG Contents and Format**

The **MESSAGE LOG** file contains row and column information for each integrity constraint violation logged.

A given load includes a timestamped header, row information, and a timestamped trailer. The header appears once per load. The trailer appears once if the statement executes successfully. The row information appears once for each integrity constraint violation logged.

The format of the header message is:

```
<datetime load started> Load Table <table-name>: Integrity 
Constraint Violations
```
For example:

```
2009-05-24 23:04:31 Load Table Customers: Integrity Constraint 
Violations
```
The row information message consists of:

- The row number within the table where this row would have been loaded, if an integrity constraint violation had not occurred.
- The type of integrity constraint violation detected.
- The column specified by the schema.

For example:

```
1267 DATA VALUE 4
3216 UNIQUE 1
3216 NULL 3
3216 NULL 6
9677 NULL 1
```
The format of the trailer message is:

```
<datetime load completed> Load Table <table-name> Completed
```
For example:

2009-05-24 23:05:43 LOAD TABLE Customers: Completed

**Note:** The number of rows (errors reported) in the **MESSAGE LOG** file may exceed the **IGNORE CONSTRAINT** option limit, because the load is performed by multiple threads running in parallel. More than one thread may report that the number of constraint violations has exceeded the specified limit.

#### **See also**

- ROW LOG Contents and Format on page 28
- [MESSAGE LOG and ROW LOG Example](#page-33-0) on page 30

# **ROW LOG Contents and Format**

The **ROW LOG** file contains row ID and data values for each row on which logged integrity constraint violations occurred.

The row data appears exactly once for a given row, regardless of the number of integrity constraint violations that occurred on that row. For a given load, there are three types of messages logged: a timestamped header, row data, and a timestamped trailer. The header appears once per load. The trailer appears once if the statement executes successfully.

The format of the header message is:

```
<datetime load started> Load Table <table-name>: Integrity 
Constraint Violations
<formatting information>
```
where <formatting information> is the date, time, and datetime formats used in formatting the row data. For example:

```
2009-05-24 23:04:31 Load Table Customers: Integrity Constraint 
Violations
Date Format: yyyy/mm/dd
Time Format: hh:mm:ss
Datetime format: yyyy/mm/dd hh:mm:ss
```
The row data message consists of:

- The row number within the table where this row would have been loaded, if an integrity constraint violation had not occurred.
- The data values in the row, separated by either a comma or the user-specified **LOG DELIMITED BY** separator.

For example:

```
3216 #Jones John#NULL#NULL#S#1945/01/12#NULL#
```
These rules determine the format of the data values in the row data message:

- When the data type is VARBINARY or BINARY, the data is represented by ASCII hexadecimal characters.
- DATE values are represented in the format specified by the DATE\_FORMAT database option. The default format is YYYY-MM-DD.
- DATETIME and TIMESTAMP values are represented in the format specified by the TIMESTAMP\_FORMAT database option. The default is YYYY-MM-DD HH:NN:SS.SSS.
- TIME values are represented in the format specified by the TIME\_FORMAT database option. The default is HH:NN:SS.SSS.
- NULL values are represented by the token NULL.

**Note:** Filler fields do not appear in the row data message.

The format of the trailer message is:

<datetime load completed> Load Table <table-name>: Completed

For example:

2009-05-24 23:05:43 Load Table Customers: Completed

**Note:** The number of distinct errors in the **MESSAGE LOG** file may not exactly match the number of rows in the **ROW LOG** file. The difference in the number of rows is due to the parallel processing of the load performed by multiple threads. More than one thread may report that the number of constraint violations has exceeded the specified limit.

#### **See also**

- [MESSAGE LOG Contents and Format](#page-30-0) on page 27
- [MESSAGE LOG and ROW LOG Example](#page-33-0) on page 30

## <span id="page-33-0"></span>**MESSAGE LOG and ROW LOG Example**

An illustration of the contents and format of the **MESSAGE LOG** and **ROW LOG** files.

This statement creates a table to be loaded:

CREATE TABLE Customers(name VARCHAR(80) NOT NULL, age TINYINT NULL, sex CHAR(1) NOT NULL, marital status CHAR(1) NULL, birthdate DATE NOT NULL, credit card VARCHAR(20)NOT NULL)

This statement loads the data into the Customers table:

LOAD TABLE Customers ... IGNORE CONSTRAINT UNIQUE 200 MESSAGE LOG 'msg.log' ROW LOG 'row.log' ONLY LOG UNIQUE, NULL, DATA VALUE LOG DELIMITED BY '#'

The raw data is loaded from a disk file:

```
Jones John, 19, M, S, 06/19/83, CC
Cleven Bill, 56, M, OSIDJFJ, 02/23/43, CC
Jones John, 339, M, NULL, 01/12/45, NULL
NULL, 55, F, M, 10/02/37, ST
```
After the **LOAD TABLE** completes, the **MESSAGE LOG** file msg.log looks similar to:

```
2009-05-24 23:04:31 LOAD TABLE Customers: Integrity Constraint 
Violations
1267 DATA VALUE 4
3216 UNIQUE 1
3216 NULL 6
9677 NULL 1
2009-05-24 23:05:43 LOAD TABLE Customers Completed
```
The **ROW LOG** file row.log looks similar to:

```
2009-05-24 23:04:31 LOAD TABLE Customers Integrity Constraint 
Violations
Date Format: yyyy/mm/dd
Time Format: hh:mm:ss
Datetime format: yyyy/mm/dd hh:mm:ss
1137 #Jones John#19#M#S#1983/06/19#CC#
1267 #Cleven Bill#56#M#OSIDJFJ#1943/02/23#CC#
3216 #Jones John#NULL#NULL#S#1945/01/12#NULL#
9677 #NULL#55#F#M#1937/10/02#ST#
2009-05-24 23:05:43 LOAD TABLE Customers Completed
```
#### **See also**

• [MESSAGE LOG Contents and Format](#page-30-0) on page 27

• [ROW LOG Contents and Format](#page-31-0) on page 28

Bulk Loads with the LOAD TABLE Statement
# <span id="page-36-0"></span>**Binary Load Formats**

For fast data loading into SAP Sybase IQ, create data files in binary format, then load the data using the **FORMAT BINARY** and **BINARY** column specification clauses of **LOAD TABLE**.

Create data files with these binary formats to load into columns with the corresponding data types. In most cases, SAP Sybase IQ uses the platform-specific binary format. The following data types are exceptions that use binary formats that are specific to SAP Sybase IQ:

- DATE
- TIME
- DATETIME
- NUMERIC

## **Binary Load Format and Load Efficiency**

The SAP Sybase IQ binary load format is a fixed-width format.

In general, fixed-width loads complete faster than variable-width loads. When the load logic recognizes column and row length, data is processed more efficiently. Using delimiters to separate columns and rows that vary in width forces the load to spend time scanning the input data looking for them.

The IQ binary load format is a fixed-width load. The load can determine the width of each column and length of each row from information in the table definition.

**Note:** Binary load format is endian-sensitive, utilizing native binary data types to represent data.

#### **See also**

- [Operating System Native Data Types](#page-37-0) on page 34
- [DATE](#page-37-0) on page 34
- *[TIME](#page-38-0)* on page 35
- [TIMESTAMP](#page-38-0) on page 35
- [NUMERIC and DECIMAL](#page-39-0) on page 36
- *[NULL Value Loads](#page-40-0)* on page 37

## <span id="page-37-0"></span>**Operating System Native Data Types**

Data for some data types is stored in native operating system binary format and can be written to data files directly in that format. SAP Sybase IQ reads the respective number of bytes directly into the associated data types without conversion.

- BIT (1 byte)
- TINYINT (1 byte)
- SMALLINT (2 bytes)
- INT/UNSIGNED INT (4 bytes)
- BIGINT/UNSIGNED BIGINT (8 bytes)
- FLOAT (4 bytes)
- DOUBLE (8 bytes)
- CHAR/VARCHAR (character data)
- BINARY/VARBINARY (binary data)

By default, VARCHAR and VARBINARY columns are read in as many bytes as specified by **LOAD TABLE** column-spec.

#### **See also**

- [Binary Load Format and Load Efficiency](#page-36-0) on page 33
- DATE on page 34
- *[TIME](#page-38-0)* on page 35
- [TIMESTAMP](#page-38-0) on page 35
- *[NUMERIC and DECIMAL](#page-39-0)* on page 36
- *[NULL Value Loads](#page-40-0)* on page 37

## **DATE**

DATE column data is stored in SAP Sybase IQ as 4 bytes (a 32-bit unsigned integer) representing the number of days since 0000-01-01.

To convert a calendar date to the SAP Sybase IQ binary format, for a given year, month, and day, use:

```
year = current year - 1;
days in year 0\overline{0}00 = 366;
binaryDateValue = (year * 365)
+ (year / 4)
- (year / 100)
+ (year / 400)
+ days_in_year_0000
```

```
+ day_of_current_year 
-1;
```
For the *day of current year* value in the formula above, consider the following example: February 12 is day 43.

#### **See also**

- [Binary Load Format and Load Efficiency](#page-36-0) on page 33
- [Operating System Native Data Types](#page-37-0) on page 34
- $TIME$  on page 35
- TIMESTAMP on page 35
- [NUMERIC and DECIMAL](#page-39-0) on page 36
- *[NULL Value Loads](#page-40-0)* on page 37

### **TIME**

TIME data isstored as a 64-bit unsigned quantity thatrepresents a numberin microseconds(in other words, 1.0e-6 seconds).

Compute the microsecond quantity for a given hour, minute, second, and microsecond (usec):

binaryTimeValue = (hour  $*$  3600 + minute  $*$  60 + second + microsecond) \* 1000000

#### **See also**

- [Binary Load Format and Load Efficiency](#page-36-0) on page 33
- [Operating System Native Data Types](#page-37-0) on page 34
- [DATE](#page-37-0) on page 34
- *TIMESTAMP* on page 35
- [NUMERIC and DECIMAL](#page-39-0) on page 36
- *[NULL Value Loads](#page-40-0)* on page 37

## **TIMESTAMP**

TIMESTAMP data is stored as a 64-bit unsigned integer and represents a quantity in microseconds.

You can compute a binary **TIMESTAMP** value for a given year, month, day, hour, minute, second, and microsecond as follows:

Compute *binaryDateValue* for the date.

Compute *binaryTimeValue* for the time.

```
binaryDateTimeValue = binaryDateValue *
     86400000000 + binaryTimeValue
```
#### **See also**

- [Binary Load Format and Load Efficiency](#page-36-0) on page 33
- [Operating System Native Data Types](#page-37-0) on page 34
- [DATE](#page-37-0) on page 34
- $TIME on page 35$  $TIME on page 35$
- NUMERIC and DECIMAL on page 36
- *[NULL Value Loads](#page-40-0)* on page 37

## **NUMERIC and DECIMAL**

Formats for NUMERIC and DECIMAL data types vary as a function of precision.

The value must be right-padded with zeros to the full scale of the value. The value must also be fully left-padded with zeros, but with binary programming, padding happens automatically. Once the values are padded, the decimal point is removed. For example, 12.34 looks like:

- NUMERIC(4,2): 1234
- NUMERIC $(6,4)$ : 123400
- NUMERIC(8,4): 00123400
- NUMERIC(12,6): 000012340000
- NUMERIC(16,8): 0000001234000000

After the value is padded and the decimal point removed, these rules apply:

- If precision  $\leq$  4, binary format is identical to native operating system binary format for 2-byte integer quantity.
- If precision is between 5 and 9, binary format is identical to native operating system binary format for a 4-byte integer quantity.
- If precision is between 10 and 18, binary format is identical to native operating system binary format for an 8-byte integer quantity.
- If precision  $> = 19$ , there is a special format that uses this  $C_{++}$  struct definition:

```
struct {
unsigned char sign; // sign 1 for +, 0 for -
unsigned char ndig; // # digits
unsigned char exp; // exponent
unsigned char erracc; // should be 0
unsigned short digits[80];
};
```
Exponent is excess-80 form, unless the value is zero. A "zero" value is represented as:

```
sign = 1ndiq = 0
```
<span id="page-40-0"></span> $\text{erracc} = 0$  $exp = 0$ 

The maximum exponent value is 159. The maximum number of supported digits is 288. "digits[0]" containsthe least-significant digits. Digits are stored in a packed representation with 2 digits per "unsigned short" (2-byte) quantity. For a given "digit":

- lower order digit = digit[i] & 0x00FF
- high order digit = digit[i] & 0xFF00

For example, consider the value 100 represented as NUMERIC(20). The binary layout of this value is:

0x0101 0x5000 0x0064 0x0000 0x0000 ......

```
Sign = 0x01Number digits = 0x01
Exponent = 0x50\text{Error} = 0 \times 00Diquits = 0x0064
```
As another example, consider the value 32769:

```
0x0102 0x5000 0x0ad1 0x0003 0x0000 0x0000 ....
```

```
Sian = 0x01Number digits = 0x02Exponent = 0x50\text{Erracc} = 0 \times 00Digits = 0x0ad1 0x0003
```
If you translate the digits into base 10, you have:

```
0 \times 0ad1 = 2769 0 \times 0003 = 3
```
#### **See also**

- [Binary Load Format and Load Efficiency](#page-36-0) on page 33
- [Operating System Native Data Types](#page-37-0) on page 34
- [DATE](#page-37-0) on page 34
- *[TIME](#page-38-0)* on page 35
- *[TIMESTAMP](#page-38-0)* on page 35
- *NULL Value Loads* on page 37

## **NULL Value Loads**

The most expedient way to insert NULL values is to use the NULL byte in the input file and specify **WITH NULL BYTE** in the column specification of the **LOAD TABLE** statement.

This is done by terminating each data field in the input file with "x00" or "x01".

Terminating a data field in the input file with "x01" instructs the load to insert NULL into the column. For example:

```
create table d1 ( c1 date );
load table d1 ( c1 binary with null byte ) from 'filename' quotes off
escapes off format binary;
```
If the content of the load input file is 000b32cb00000b32cc00, two rows are loaded to the table. The first row is May 7, 2009 and the second May 8, 2009. A NULL byte is added to the input file after each binary date. If you want NULL loaded into the first row, change the value of the NULL byte in the input file to "x01".

000b32cb01000b32cc00

As another example, to load the value 32769 into a NUMERIC(20) column, the input file contains:

0x0102 0x5000 0x0ad1 0x0003 0x0000 0x00

This includes the NULL byte.

To load 23456789012345678.12 into a column defined as NUMERIC(19,2), the load input file contains:

0x0106 0x4f00 0x04b0 0x162e 0x04d2 0x1ed2 0x0d80 0x0002 0x0000 0x00

The digits are followed by the NULL BYTE ( 0x00 ).

There are seven (numbered  $0 - 6$ ) unsigned shorts in the digits array of the structure that represents this numeric quantity. "digits[0]" contains the least-significant digits.

```
digits[0] = 0 \times 04b0 (decimal 120)
digits[1] = 0x162e (decimal 5678)
digits[2] = 0 \times 04d2 (decimal 1234)
digits[3] = 0x1ed2 (decimal 7890)
digits[4] = 0 \times 0d80 (decimal 3456)
digits[5] = 0x0002 (decimal 2)
digits[6] = 0x0000
```
The NULL portion of the column specification indicates how to treat certain input values as NULL values, when loading into the table column. These characters can include BLANKS, ZEROS, or any other list of literals you define. When you specify a NULL value or read a NULL value from the source file, the destination column must be able to contain NULLs.

ZEROS is interpreted as follows:

- The column is set to NULL if the input data is entirely binary zeros (as opposed to character zeros).
- If the input data is character zero:
	- NULL(ZEROS) never causes the column to be NULL.
	- NULL('0') causes the column to be NULL. For example, load: CREATE TABLE t1 ( c1 INT, c2 INT );

View the input data file, which uses big-endian byte ordering:

od -x data.inp 3030 3030 0000 04d2 Execute:

```
LOAD TABLE t1 ( c1 ASCII(4) NULL( '0000' ), 
    c2 BINARY )
FROM 'data.inp'
    FORMAT BINARY
     QUOTES OFF
   ESCAPES OFF;
```
The results:

```
SELECT * FROM t1;
c1 c2
NIII.I. 1234
```
- If the input data is binary zero (all bits clear):
	- NULL(ZEROS) causes the column to be NULL.
	- NULL('0') never causes the column to be NULL, for example, load:

```
CREATE TABLE t1 ( c1 INT, C2 INT );
```
View the input data file, which uses big-endian byte ordering:

od -x data.inp 0000 0000 0000 04d2

#### Execute:

```
LOAD TABLE t1 ( c1 ASCII(4) NULL( zeros ),
    c2 BINARY )
FROM 'data.inp' 
    FORMAT BINARY
     QUOTES OFF 
   ESCAPES OFF;
```
#### The results:

SELECT \* FROM T1:  $c1$   $c2$ NULL 1234

As another example, if your **LOAD TABLE** statement includes col1

date( 'yymmdd' ) null(zeros) and the data to load is 000000, you receive an errorindicating that 000000 cannot be converted to a DATE(4). To get **LOAD TABLE** to insert a NULL value in  $\text{coll}1$  when the data is 000000, either write the NULL clause as null('000000'), or modify the data to equal binary zeros and use NULL(ZEROS).

Another way to load NULLs during a binary load is not to supply data for the column in the **LOAD TABLE** statement, if the destination column accepts null values. For example:

```
CREATE TABLE t1 ( c1 INT, c2 INT );
LOAD TABLE T1 ( c2 BINARY ) FROM 'data.inp'
     FORMAT BINARY 
     QUOTES OFF 
    ESCAPES OFF;
SELECT * FROM T1;
```
c1 c2 NULL 1234 NULL 1234

View the input data file, which uses big-endian byte ordering:

od -x data.inp 0000 04d2 0000 04d2

#### **See also**

- [Binary Load Format and Load Efficiency](#page-36-0) on page 33
- [Operating System Native Data Types](#page-37-0) on page 34
- [DATE](#page-37-0) on page 34
- [TIME](#page-38-0) on page 35
- [TIMESTAMP](#page-38-0) on page 35
- [NUMERIC and DECIMAL](#page-39-0) on page 36

# <span id="page-44-0"></span>**Using the INSERT Statement**

The **INSERT** statement allows you to insert data without first putting it into a flat file.

Using this command, you can either:

- Insert a specified set of values row by row
- Insert directly from database tables

## **Inserting Specified Values Row by Row**

To add specified values to a table row by row, use Syntax 1 for the **INSERT** statement. SAP Sybase IQ inserts the first value you specify into the first column you specify, the second value you specify into the second column, and so on.

If you omit the list of column names, the values are inserted into the table columns in the order in which the columns were created (the same order as **SELECT \*** retrieves). SAP Sybase IQ inserts the row into the table wherever room is available.

Values can be NULL, any positive or negative number, or a literal.

- Enclose values for CHAR, VARCHAR, DATE, TIME, and TIMESTAMP or DATETIME columnsin single or double quotation marks. To indicate a value with a quotation in it, use a different set of quotes for the outer quote, such as "Smith' s".
- For DATE, TIME, and TIMESTAMP or DATETIME columns, you must use a specific format.

**Note:** The TIMESTAMP and DATETIME data types are identical.

When you specify values for only some of the columns in a row, NULL is inserted for columns with no value specified, if the column allows NULL.

If you specify a NULL value, the destination column must allow NULLs, or the INSERT is rejected and an error message is produced in the message log. By default, SAP Sybase IQ columns allow NULLs, but you can alter this by specifying **NOT NULL** on the column definition in the **CREATE TABLE** statement, or in other ways, such as using a primary key, for example.

The following example adds 1995-06-09 into the  $\perp$  shipdate column and 123 into the l\_orderkey column in the lineitem table.

```
INSERT INTO lineitem
     (l_shipdate, l_orderkey)
VALUES(1995-06-09, 123)
```
If you are inserting more than a small number of data rows, it is more efficient to insert selected rows directly from a database, or to load data from a flat file with the **LOAD TABLE** statement,

than to insert values row by row. Consider using a select statement with a few unions instead of inserting values for a few rows, because this requires only a single trip to the server.

You can use **INSERT VALUES** to support multiple rows.

For example:

```
INSERT INTO lineitem(l_shipdate, l_orderkey)
VALUES ('1995-06-09', \bar{1}23),
'2001-03-28', 300),
('2010-04-01', 413);
```
#### **See also**

• Inserting Selected Rows from the Database on page 42

## **Inserting Selected Rows from the Database**

You can insert any number of rows of data, based on the results of a general **SELECT** statement.

To insert data from other tables in the current database, or from a database that is defined as a specialty data store to SAP Sybase IQ, use the **INSERT** statement.

For maximum efficiency, insert as many rows as possible in one **INSERT** statement. To insert additional sets of rows after the first insert, use additional **INSERT** statements.

Like other SQL databases, SAP Sybase IQ inserts data by matching the order in which columns are specified in the destination column list and the select list; that is, data from the first column in the select list is inserted into the first destination column, and so on. For both **INSERT SELECT** and **INSERT VALUES**, if you omit destination column names, SAP Sybase IQ inserts data into columns in the order in which they were created.

The tables you are inserting into must exist in the database you are currently connected to. SAP Sybase IQ inserts the data into all indexes for the destination columns.

The columns in the table in the select list and in the table must have the same or compatible data types. In other words, the selection's value must be, or must be able to be converted to, the data type of the table's column.

With this form of the **INSERT** statement you can specify any of the insert-load-options.

#### **Example**

This example shows an insert from one table, partsupp, to another, lineitem, within the same database.

The data from the source column  $1$  quantity is inserted into the destination column ps\_availqty.

```
INSERT INTO partsupp(ps_availqty)
SELECT l quantity FROM lineitem
```
#### **See also**

• [Inserting Specified Values Row by Row](#page-44-0) on page 41

### **Inserting from a Different Database**

You can insert data from tables in any accessible database.

- Tables in either the IQ store or the catalog store of the database you are currently connected to.
- Tables in an Adaptive Server<sup>®</sup> Enterprise database.
- A *proxy table* in your current database, that corresponds to a table in a database on a remote server.

#### **Inserting Data Directly from Adaptive Server Enterprise**

To insert data from an Adaptive Server (ASE) or SQL Server database, use the **LOCATION** syntax of the **INSERT** statement.

To use insert data directly from SAP Sybase IQ, all of the following must be true:

- The SAP Sybase connectivity libraries must be installed on your system, and the load library path environment variable for your platform must point to them.
- The Adaptive Server server to which you are connecting must exist in the interfaces file on the local machine.
- You must have read permission on the source ASE or SAP Sybase IQ database, and INSERT permission on the target SAP Sybase IQdatabase.
- **1.** Connect to both the Adaptive Server and the SAP Sybase IQ database using the same user ID and password.
- **2.** On the SAP Sybase IQ database, issue:

```
INSERT INTO iq_table
LOCATION 'ase_servername.ase_dbname' 
{ SELECT col1, col2, col3,...
FROM owner.ase_table }
```
**3.** Issue a **COMMIT** to commit the insert.

When SAP Sybase IQ connects to the remote server, **INSERT...LOCATION** can also use the remote login for the user ID of the current connection, if a remote login has been created with **CREATE EXTERNLOGIN** and the remote server has been defined with a **CREATE SERVER** statement.

**Note:** You can also use this method to move selected columns between two SAP Sybase IQ databases.

#### Loading ASE Text and Images

SAP Sybase IQdoes not support the Adaptive Server data type TEXT, but you can execute **INSERT...LOCATION** (Syntax 3) from both an IQ CHAR or VARCHAR column with length is greater than 255 bytes, or a LONG VARCHAR column, and from an ASE database column of data type TEXT. ASE TEXT and IMAGE columns can be inserted into columns of other SAP

Sybase IQ data types, if SAP Sybase IQ supports the internal conversion.

**INSERT...LOCATION** does not support the use of variables in the **SELECT** statement. By default, if a remote data column contains over 2GB, SAP Sybase IQ silently truncates the column value to 2GB.

Users must be specifically licensed to use the Unstructured Data Analytics functionality.

You may substitute curly braces { } for the single quotation marks that delimit the SELECT statement. (However, curly braces represent the start and end of an escape sequence in the ODBC standard, and may generate errors in the context of ODBC.)

#### **Example**

The following command inserts data from the  $l$  shipdate and  $l$  order key columns of the lineitem table from the SAP Sybase IQ database iq11db.dba on the server detroit, into the corresponding columns of the lineitem table in the current database:

```
INSERT INTO lineitem
     (l_shipdate, l_orderkey)
     LOCATION 'detroit.iq11db'
     { SELECT l_shipdate, l_orderkey
   FROM lineitem }
```
- The destination and source columns may have different names.
- The order in which you specify the columns is important, because data from the first source column named is inserted into the first target column named, and so on.
- You can use the predicates ofthe **SELECT** statement within the **INSERT** command to insert data from only certain rows in the table.

#### Example

This example inserts the same columns as the previous example, but only for the rows where the value of  $1$  orderkey is 1. Also in this example, the TDS packet size is specified as 512 bytes.

```
INSERT INTO lineitem
     (l_shipdate, l_orderkey)
    LOCATION 'detroit.iqdb'
    PACKETSIZE 512
    { SELECT l_shipdate, l_orderkey
   FROM lineitem
   WHERE l orderkey = 1 }
```
# **Interactive Data Imports**

If you are inserting small quantities of data, you may prefer to enter it interactively through Interactive SQL, using the **INSERT** statement.

For example, you can insert listed values a single row at a time with the following command:

```
INSERT INTO T1 
VALUES ( ... )
```
Note: Do not use the Import option on the Interactive SQL Data menu. It is not supported for use with SAP Sybase IQ databases.

Interactive Data Imports

# **Moving Data Between Systems with Different Endian Formats**

You can move data from a database in big-endian format to a database in little-endian format.

#### **Prerequisites**

**Note:** Before you begin, make sure that you have a process for capturing your database and table schema.

The following example loads a table named lineitem and identifies one extract file on UFS (file system) called lineitem\_binary.inp.

Check operating system documentation for the maximum file size for your system. For example, an extract file on Sun Solaris x64 has a maximum size of 512GB.

#### **Task**

This procedure moves table definitions but does not include migration of database objects, such as stored procedures or events, which you must re-create.

For example, SAP Sybase IQ databases built on Sun64 SPARC systems store binary data in big-endian (most significant byte first) format. Because Sun Solaris x64 is a little-endian system, you cannot upgrade SAP Sybase IQ databases built on Sun64 SPARC with **ALTER DATABASE UPGRADE** to run on Sun Solaris x64 systems.

To move data for each database across hardware platforms of different endian structures, you must:

- Copy the database schema from the source platform (tables, indexes, and so on).
- Create a new database on the target platform.
- Perform a binary data dump from the source database.
- Load data into the new target database.
- **1.** Activate the extract utility:

```
SET TEMPORARY OPTION Temp Extract Name1 =
'lineitem_binary.inp'
```
SET TEMPORARY OPTION Temp Extract Name2 = ''

**2.** Set up a binary extract of the lineitem table:

SET TEMPORARY OPTION Temp Extract Binary = 'on'

```
SET TEMPORARY OPTION Temp Extract Swap = 'off'
```
**3.** Place output in the file lineitem\_binary.inp:

SELECT \* FROM lineitem

**4.** Turn off the extract utility:

SET TEMPORARY OPTION Temp Extract Name1 = ''

- **5.** Create a duplicate of your database on the target system.
- **6.** Assuming table lineitem as defined below, load the lineitem table as follows:

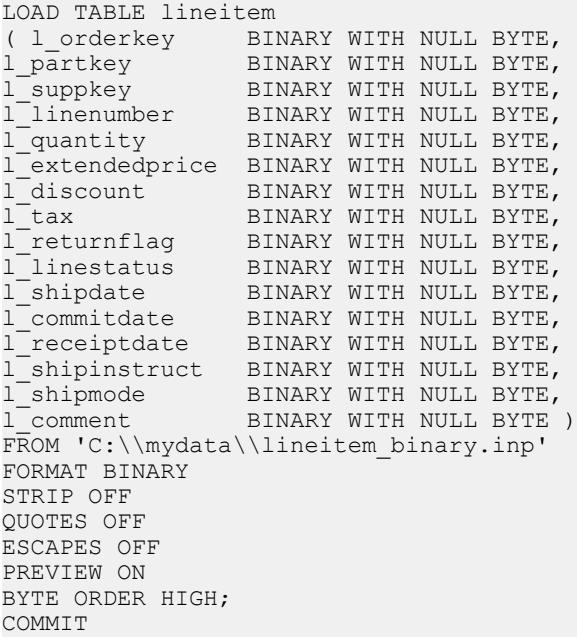

Note particularly two clauses:

- BINARY WITH NULL BYTE is required when loading a binary file.
- BYTE ORDER HIGH specifies the byte order from the system where the data originated. The source database in this example is a big-endian platform; therefore, this data requires byte order HIGH. (Little-endian databases require byte order LOW.)

When loading a multiplex database, use absolute (fully qualified) paths in all file names. Do not use relative path names.

# **Insertions into Primary and Foreign Key Columns**

You load or insert data into primary key and foreign key columns just as you would into any other column.

When you insert into a primary key, SAP Sybase IQ checks that each value is unique. If it is not, an error occurs.

# **Load or Extraction of Large Object Data**

Loads and extractions of large object data relate to unstructured data analytics. You must be specifically licensed to use the unstructured data analytics functionality.

Load or Extraction of Large Object Data

# **Data Conversion on Insertion**

The data you enter into the SAP Sybase IQ database may come from diverse sources.

Not all of your data will match the SAP Sybase IQ data types exactly. Some of it will need to be converted. Data is converted in two ways: explicitly and implicitly.For example,to insert INT data into a CHAR column you must convert it explicitly.

Implicit conversions can occur when you:

- Insert data selected from another column in the same database
- Insert data selected from another database
- Load data from a flat file

When an explicit conversion is needed, the way you specify the conversion depends on whether you are loading from a flat file or inserting selected rows:

- In the **LOAD TABLE** statement, convert data explicitly by specifying a format in the column-spec.
- In the **INSERT** statement, convert data explicitly using the data conversion functions **CAST**, **CONVERT**, and **DATEPART** in the **SELECT** statement or **VALUES** list.

While most SAP Sybase IQ data types are fully compatible with SAP Sybase SQL Anywhere®® and Adaptive Server data types of the same name, there are some differences.

For compatibility among versions, a few data types have been defined as synonyms of other data types:

- DECIMAL is a synonym for NUMERIC.
- INTEGER is a synonym for INT.
- DATETIME is a synonym for TIMESTAMP.
- FLOAT (*precision*) is a synonym for REAL or DOUBLE, depending on the value of precision. For Adaptive Server, REAL is used for precision less than or equal to 15, and DOUBLE for *precision* greater than 15. For SAP Sybase IQ and SQL Anywhere, the cutoff is platform-dependent, but on all platforms the cutoff value is greater than 22.
- MONEY is an Adaptive Server-compatible synonym for NUMERIC(19,4), allowing NULL.
- SMALLMONEY is an Adaptive Server-compatible synonym for NUMERIC(10,4), allowing NULL.

You can use a synonym interchangeably with its standard data type. Data is stored internally as the standard data type, where synonyms exist. In error messages, the standard name appears in place of the synonym.

**Note:** By default, SAP Sybase IQ assumes that input data is binary (numeric data) and tries to insert it that way. However, this presumes that the input column length in bytes must match the destination column length in bytes. If not, the insert fails or leads to unexpected results. For

<span id="page-57-0"></span>example, if you attempt to insert an input column with integer data of 4 bytes into a SMALLINT destination column, SAP Sybase IQ loads only the first 2 bytes of that input column.

# **Load Conversion Options**

There are several conversion options for loading from flat files using the **LOAD TABLE** statement.

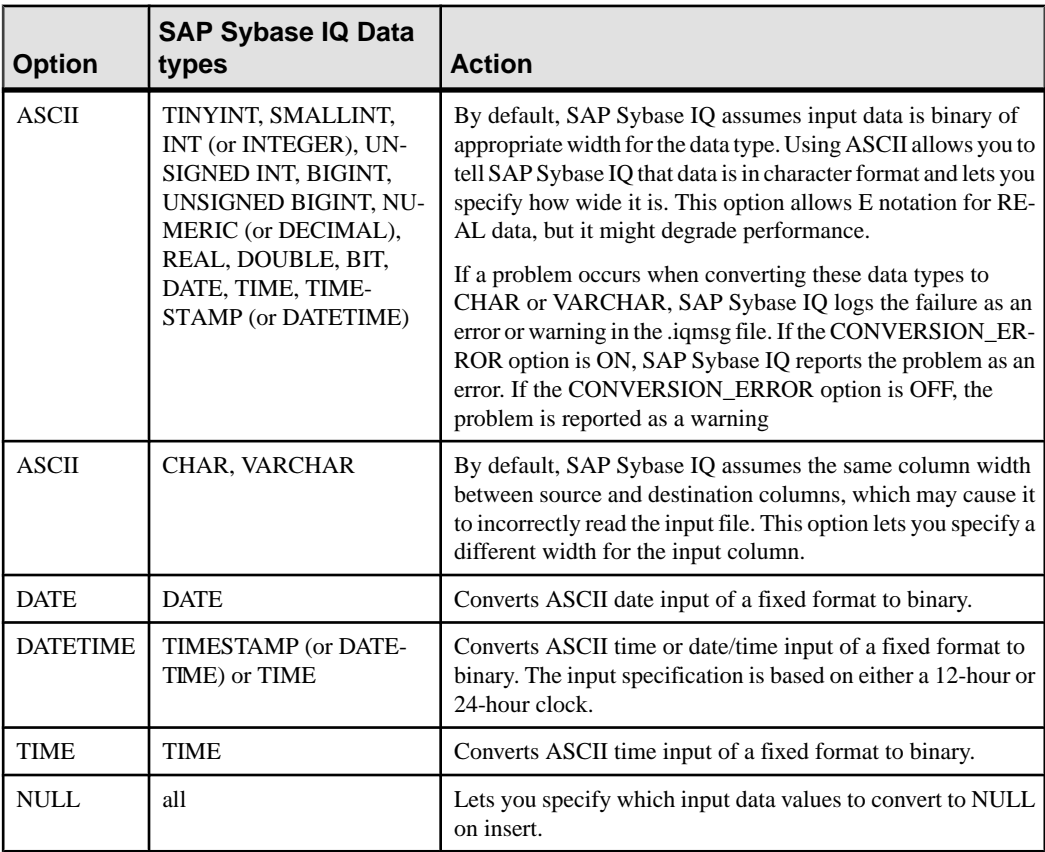

**Note:** When loading from a flat file, use binary data if you have a choice of using binary or character data. Using binary input may improve performance by eliminating conversion costs.

#### **See also**

- [Explicit Data Conversions](#page-58-0) on page 55
- [Column Width Issues](#page-61-0) on page 58
- [Faster Date and Time Loads](#page-62-0) on page 59
- <span id="page-58-0"></span>• [ASCII Input Conversion](#page-64-0) on page 61
- [The DATE Option](#page-65-0) on page 62
- [The DATETIME Conversion Option](#page-67-0) on page 64
- *[NULL Data Conversions](#page-70-0)* on page 67

# **Explicit Data Conversions**

When you use the **INSERT** statement to insert data directly from a database rather than from a flat file, you cannot use the load conversion options.

Ifthe data requires explicit conversion, you must use one ofthe conversion functions, **CAST** or **CONVERT**,in the **SELECT** statement or **VALUES** list where you specify the data to be inserted. If the data is converted implicitly, SAP Sybase IQ handles the conversion automatically.

An implicit or explicit conversion is required whenever data types in a **SELECT** statement need to match, but do not. This occurs when you execute an **INSERT SELECT** from one data type to another, but it also occurs whenever you compare or compute values for differing data types.

These conversions apply to data within a SAP Sybase IQ database, or coming from an SQL Anywhere database, or any other database that is connected as a specialty data store.

Conversions (implicit (I), explicit (E), and unsupported (U) conversions) when there is no **WHERE** clause in the **SELECT** statement, or when the **WHERE** clause is based on a comparison operation  $(=, > or <)$  include:

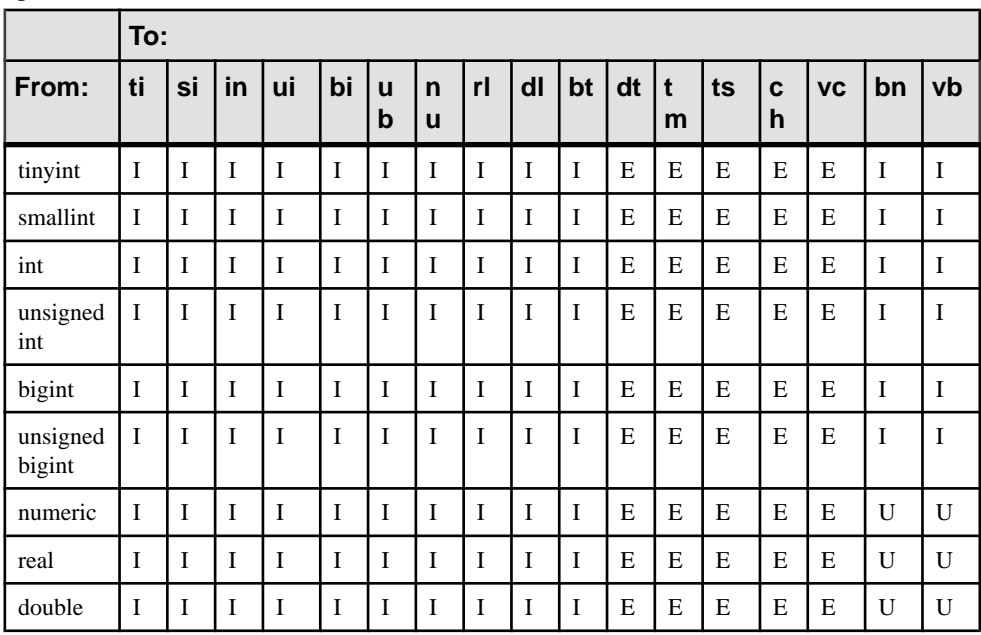

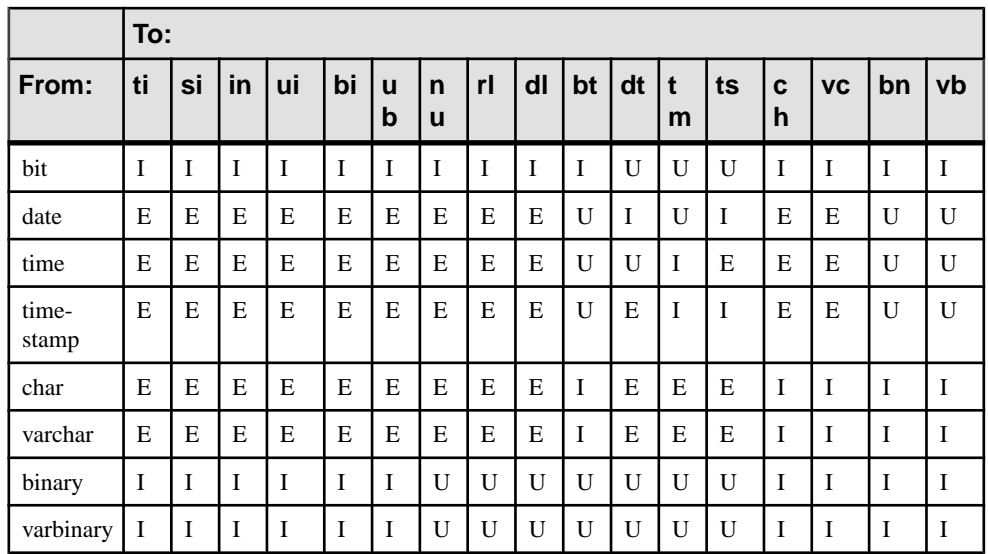

The descriptions of the codes used in the tables include:

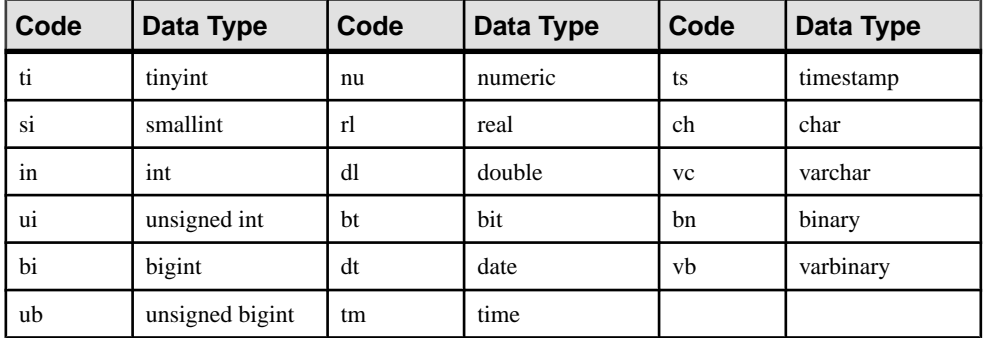

Conversions when the **WHERE** clause in a **SELECT** statement is based on an arithmetic operation (+, –, and so on) include:

**Table 1. SAP Sybase IQ Conversions for Arithmetic Operations**

|          | To: |   |    |    |   |    |    |   |   |    |    |    |      |    |           |    |    |
|----------|-----|---|----|----|---|----|----|---|---|----|----|----|------|----|-----------|----|----|
| From:    | ti  | S | in | ui | b | ub | nu | r | d | bt | dt | tm | l ts | ch | <b>VC</b> | bn | vb |
| tinyint  |     |   |    |    |   |    | I  |   |   |    | U  | U  | U    | Ε  | Ε         |    |    |
| smallint |     |   |    |    |   |    |    |   |   |    | U  | U  | U    | Е  | Ε         |    |    |
| int      |     |   |    |    |   |    | -1 |   |   |    | U  | U  | U    | Ε  | Е         |    |    |

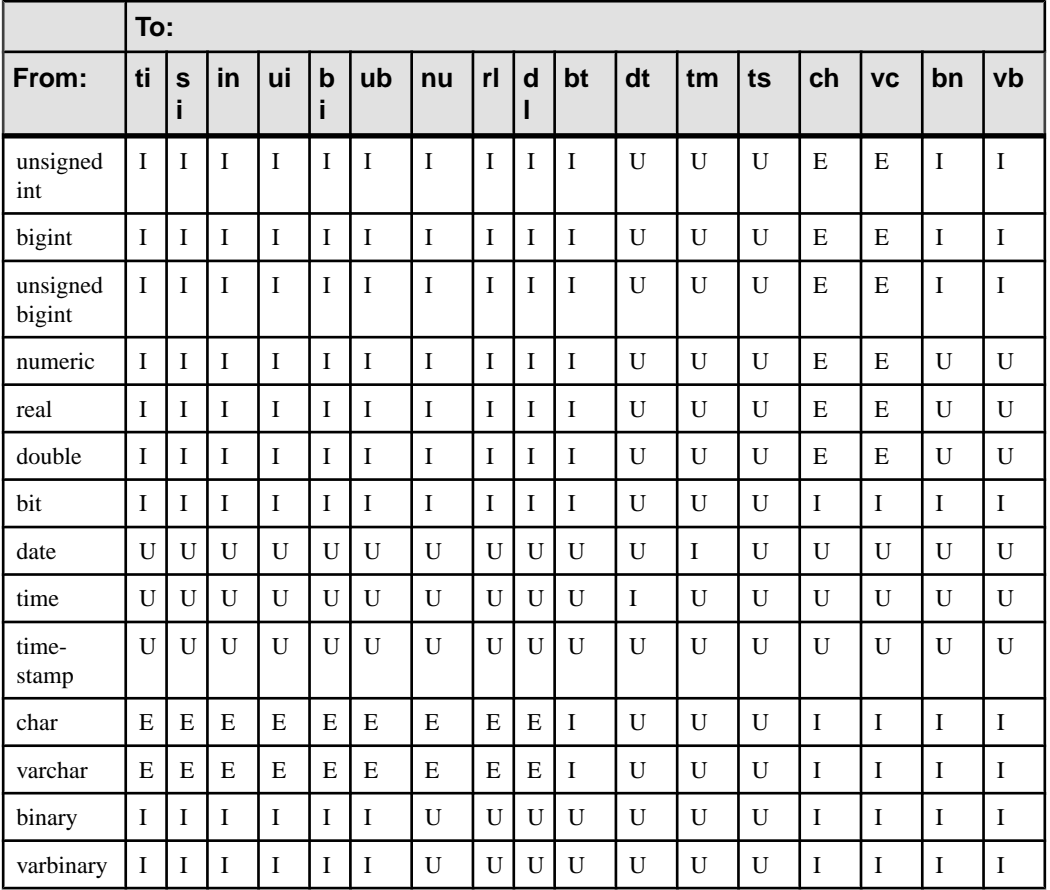

**Note:** In arithmetic operations, bit data is implicitly converted to tinyint.

Conversions for the **INSERT** and **UPDATE** statements include:

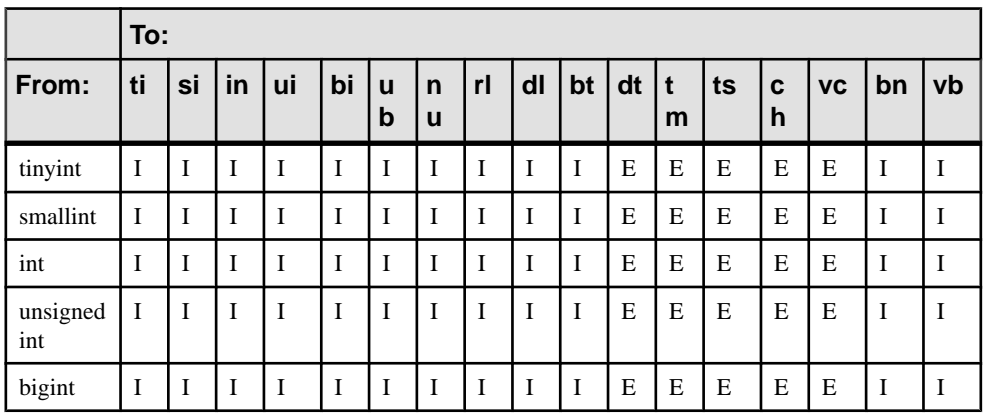

<span id="page-61-0"></span>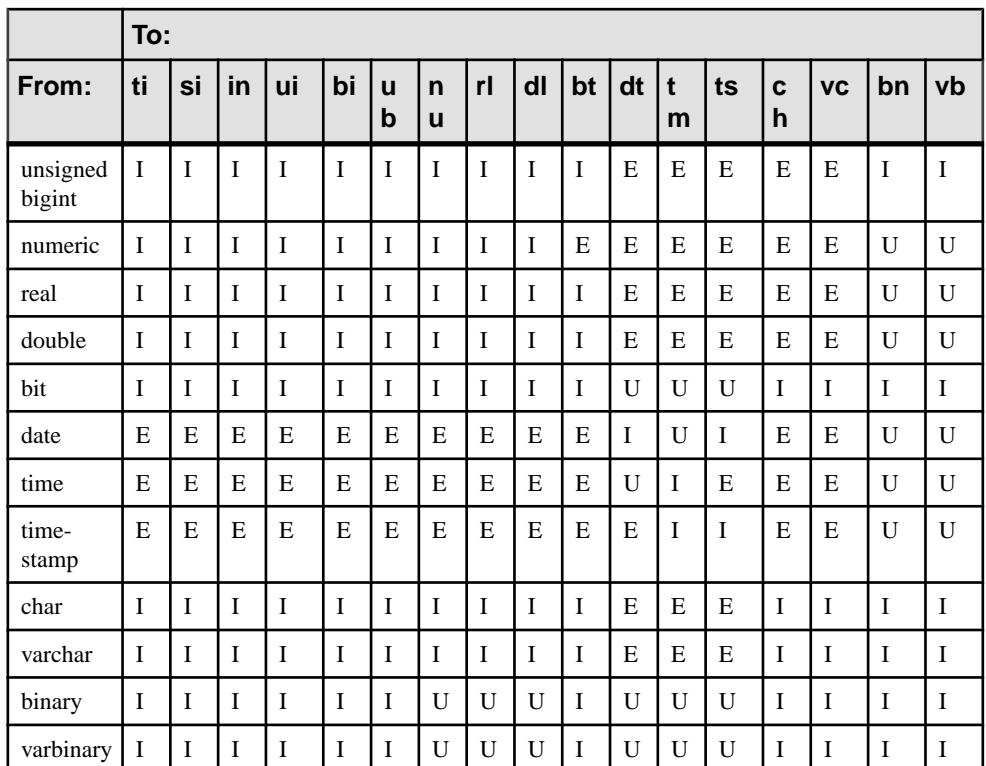

#### **See also**

- [Load Conversion Options](#page-57-0) on page 54
- *Column Width Issues* on page 58
- [Faster Date and Time Loads](#page-62-0) on page 59
- [ASCII Input Conversion](#page-64-0) on page 61
- [The DATE Option](#page-65-0) on page 62
- [The DATETIME Conversion Option](#page-67-0) on page 64
- *[NULL Data Conversions](#page-70-0)* on page 67

# **Column Width Issues**

SAP Sybase IQ assumes the width of the input data is the same as the destination column width and reads the input file accordingly.

If they are not the same width, SAP Sybase IQ may read too few or too many bytes of the input file for that column. The result is that the read for that column may be incorrect, and the reads forsubsequent columnsin the input file will also be incorrect, because they will notstart atthe correct position in the input file.

<span id="page-62-0"></span>For example, if input column1 is 15 bytes wide and destination column1 is 10 bytes wide, and you do not specify the **ASCII** conversion option, SAP Sybase IQ assumes the input column is only 10 bytes wide. This is fine for destination\_column1, because the input data is truncated to 10 bytes. But it also means that SAP Sybase IO assumes that the next column in the input file starts at byte 11, which is still in the middle of the first column, instead of at byte 16, which is the correct starting position of the next column.

Conversely, if input column1 is 10 bytes wide and destination column1 is 15 bytes wide, and you do not specify the **ASCII** conversion option, SAP Sybase IQ assumes the input column is 15 bytes wide. This means that SAP Sybase IQ reads all of input column1 plus 5 bytes into the next column in the input file and inserts this value into destination column1. So, the value inserts into destination column1 and all subsequent columns are incorrect.

To prevent such problems, use the **ASCII** conversion option. With this option,SAPSybase IQ provides several ways to specify the fixed or variable width of an input column. Your input data can contain fixed-width input columns with a specific size in bytes, variable width input columns with column delimiters, and variable width input columns defined by binary prefix bytes.

#### **See also**

- [Load Conversion Options](#page-57-0) on page 54
- [Explicit Data Conversions](#page-58-0) on page 55
- Faster Date and Time Loads on page 59
- [ASCII Input Conversion](#page-64-0) on page 61
- [The DATE Option](#page-65-0) on page 62
- [The DATETIME Conversion Option](#page-67-0) on page 64
- *[NULL Data Conversions](#page-70-0)* on page 67

# **Faster Date and Time Loads**

SAP Sybase IQ has performance optimizations built in for ASCII-to-binary conversions on date, time, and date time data during loads. If the raw data you are loading exactly matches one of these formats, you can significantly decrease load time by using the appropriate format.

The recognized formats are:

- "YYYY-MM-DD"
- "YYYY/MM/DD"
- "YYYY.MM.DD"
- "YYYYMMDD"
- "MM-DD-YYYY"
- "MM/DD/YYYY"

- "DD-MM-YYYY"
- "DD/MM/YYYY"
- 
- "DD.MM.YYYY"
- "HH:NN:SS"
- "HHNNSS"
- "HH:NN:SS.S"
- "HH:NN:SS.SS"
- "HH:NN:SS.SSS"
- "HH:NN:SS.SSSS"
- "HH:NN:SS.SSSSS"
- "HH:NN:SS.SSSSSSS"
- "YYYY-MM-DD HH:NN:SS"
- "YYYYMMDD HHNNSS"
- "YYYY-MM-DD HH:NN:SS.S"
- "YYYY-MM-DD HH:NN:SS.SS"
- "YYYY-MM-DD HH:NN:SS.SSS"
- "YYYY-MM-DD HH:NN:SS.SSSS"
- "YYYY-MM-DD HH:NN:SS.SSSSS"
- "YYYY-MM-DD HH:NN:SS.SSSSSS"

When you load a table with one or more date, time, or date time columns and the input format is in one of the above formats, the load can run significantly faster if you explicitly specify the appropriate format on the load statement. Otherwise, the load can run very slowly.

Suppose that your table had a date column, created as follows:

CREATE TABLE table1(c1 DATE);

To load the table, use a statement like this:

```
LOAD TABLE table1 (c1 ASCII(10)) FROM ...
```
If the raw data format is in a format that has been optimized (such as YYYY-MM-DD), the load will be much faster.

## **See also**

- [Load Conversion Options](#page-57-0) on page 54
- [Explicit Data Conversions](#page-58-0) on page 55
- *[Column Width Issues](#page-61-0)* on page 58
- [ASCII Input Conversion](#page-64-0) on page 61
- [The DATE Option](#page-65-0) on page 62
- [The DATETIME Conversion Option](#page-67-0) on page 64
- *[NULL Data Conversions](#page-70-0)* on page 67

# <span id="page-64-0"></span>**ASCII Input Conversion**

Convert ASCII input data to binary.

Use the **ASCII** conversion option to either:

- Convert ASCII input data to binary and specify the width of the input column so data can be read in correctly for that column, or
- Insert ASCII data into an ASCII data type column when the width of the input column is different from the width of the destination column. This option lets you specify how much of the input data it should read for each column.

You can use this option with any of the SAP Sybase IQ data types, with 1, 2, or 4 prefix bytes, and with a column delimiter.

#### Truncation of Data for VARCHAR and CHAR Columns

If the width of the input column is greater than the width of the destination column, SAP Sybase IQ truncates the data upon insertion.

If the width of the input data is less than the width of the destination column, for CHAR or VARCHAR data types SAP Sybase IQ pads the data with spaces in the table upon insertion.

Variable width inserts to a VARCHAR column will not have trailing blanks trimmed, while fixed-width inserts to a VARCHAR column will be trimmed. For example, assume that you are inserting into column varcolumn in a table called vartable. The following would constitute a fixed-width insert, where the value would not be trimmed because you explicitly say to include the two blanks (indicated by  $\equiv$  here):

INSERT INTO vartable VALUES ('box\_\_')

If instead you inserted the same value from a flat file using delimited input, it would be a variable-width insert, and the trailing blanks would be trimmed.

The **ASCII** conversion option works with the SAP Sybase IQ data types. The example inserts the data from the flat ASCII file shipinfo.t into the SAP Sybase IQ table lineitem and summarizes the content and format of the input data and the table.

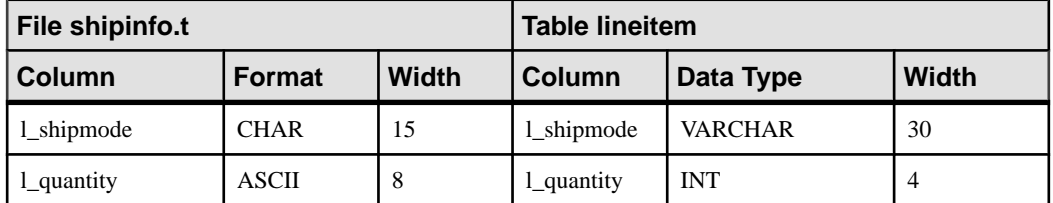

For the 1 shipmode column, you insert ASCII data into an ASCII column (that has a VARCHAR data type). Notice the width of the two columns is different. In order for the insert <span id="page-65-0"></span>on this column and the subsequent  $l$  quantity column to be correct, you specify the width ofthe l\_shipmode column so the correct amount ofinput data isread atthe correct position.

For the l\_quantity column, you are inserting ASCII data into a binary column (**INT** data type). In order for the insert on this column to be correct, you must convert the input data into binary and indicate the width of the input column.

The command for this is shown in the following UNIX example.

```
LOAD TABLE lineitem(
    l_shipmode ASCII(15),
    l_quantity ASCII(8),
FILLER(1))FROM '/d1/MILL1/shipinfo.t'
PREVIEW ON
```
#### **See also**

- *[Load Conversion Options](#page-57-0)* on page 54
- [Explicit Data Conversions](#page-58-0) on page 55
- [Column Width Issues](#page-61-0) on page 58
- [Faster Date and Time Loads](#page-62-0) on page 59
- The DATE Option on page 62
- [The DATETIME Conversion Option](#page-67-0) on page 64
- *[NULL Data Conversions](#page-70-0)* on page 67

### **Substitution of NULL or Blank Characters**

SAP Sybase IQ supports zero-length VARCHAR data.

If the length of a VARCHAR cellis zero, and the cellis not NULL, you get a zero-length cellif the option NON ANSI NULL VARCHAR=OFF.

If NON ANSI NULL VARCHAR=ON, a NULL is inserted.

For all other data types, if the length of the cell is zero, a NULL is inserted.

# **The DATE Option**

Use the **DATE** conversion option to insert ASCII data that is stored in a fixed format into a DATE column.

This option converts the ASCII data input to binary and specifies the format of the input data. (The **DATE** format is used internally to interpret the input; it does not affect the storage or output format of the data.)

#### Example

In this Windows example, data for the  $l$  shipdate column is converted from the specified format into binary. The 1-byte **FILLER** value skips over carriage returns in the input file.

```
LOAD TABLE lineitem(
    l_orderkey NULL(ZEROS) ASCII(4),
 l_partkey ASCII(3),
 l_shipdate DATE('MM/DD/YY'),
   lsuppkey ASCII(5),
FILLER(1))
FROM 'C:\\MILL1\\shipinfo.t'
PREVIEW ON
```
#### **See also**

- [Load Conversion Options](#page-57-0) on page 54
- [Explicit Data Conversions](#page-58-0) on page 55
- [Column Width Issues](#page-61-0) on page 58
- [Faster Date and Time Loads](#page-62-0) on page 59
- [ASCII Input Conversion](#page-64-0) on page 61
- [The DATETIME Conversion Option](#page-67-0) on page 64
- *[NULL Data Conversions](#page-70-0)* on page 67

### **DATE Formats**

Specify the format of the input data using y or Y for years, m or M for months, d or D for days, and j or J for Julian days.

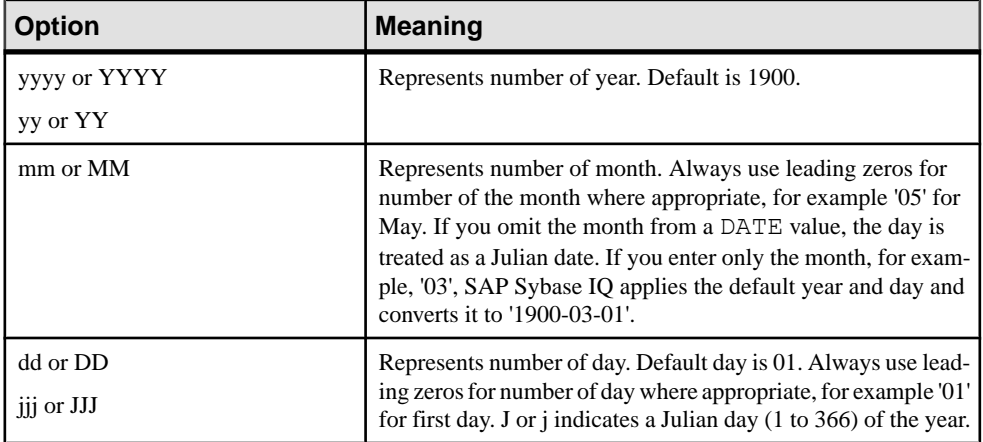

The length of the format string is the width of the input column.

On input, the case of the format code is ignored.

On output, the case of the format code has the effect:

- Mixed case (for example, "Dd") means do not pad with zeros.
- Same case (for example, "DD" or "dd") means do pad with zeros.

For example, a time is output as 17:23:03.774 using the default time format, but as 17:23:3.774 using 'HH:NN:Ss.SSS'.

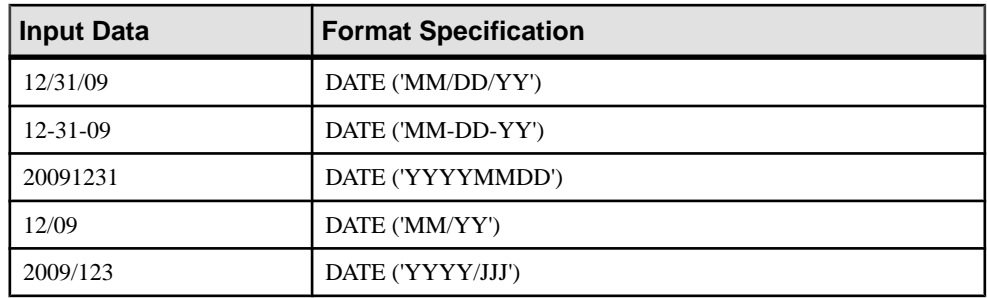

<span id="page-67-0"></span>Sample DATE format options show how date input data look and how to specify the format with the **DATE** conversion option.

General rules for specifying dates include:

- The DATE specification must be in parentheses and enclosed in single or double quotes.
- SAP Sybase IQ stores only the numbers of the year, month, and day; it does not store any other characters that might appear in the input data. However, if the input data contains other characters, for example, slashes  $(7)$ , dashes  $(-)$ , or blanks to separate the month, day, and year, the DATE format must show where those characters appear so they can be ignored.
- Use any character other than Y, M, J, or D to indicate the separator character you want SAP Sybase IQ to skip over. You can even use blanks.
- If a DATE format includes only a year and a day number within the year, SAP Sybase IQ treats the date as a Julian date. For example, 2009-33 is the 33rd day in the year 2009, or February 2, 2009.
- If a year is specified with only two digits, for example "5/27/32", then SAP Sybase IQ converts it to 19yy or 20yy, depending on the year and on the setting of the **NEAREST\_CENTURY** option.

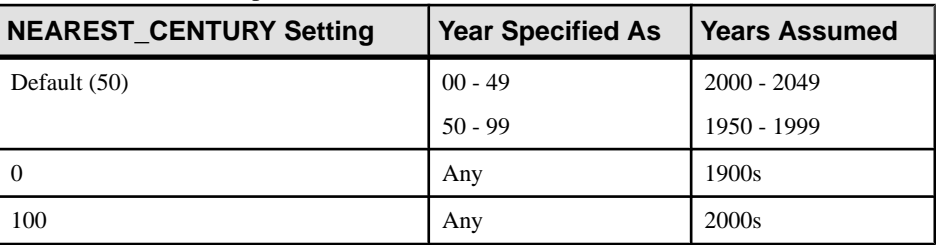

# **The DATETIME Conversion Option**

Use the **DATETIME** conversion option to insert ASCII data thatisstored in a fixed formatinto a TIME, TIMESTAMP, or DATETIME column.

This option converts the ASCII data input to binary and specifies the format of the input data. (The **DATETIME** formatis used internally to interpretthe input;it does not affectthe storage or output format of the data.)

**Note:** For compatibility with earlier versions, you can specify that a column contains DATETIME data. However, such data is stored internally as the equivalent format, TIMESTAMP.

Here is the syntax:

```
DATETIME ('input-datetime-format')
```
In this UNIX example, slashes are separators in the date portion of the input data, and colons are separators in the time portion:

```
LOAD TABLE lineitem(
     l_quantity ASCII(4),
     l_shipdate DATETIME('MM/DD/YY hh:mm:ss'),
FILLER(1))
FROM '/d1/MILL1/tt.t'
PREVIEW ON
```
In this UNIX example, the FILLER $(1)$  clause prevents SAP Sybase IQ from inserting a NULL in the next column (VWAP) after the DATETIME column:

```
LOAD TABLE snapquote stats base
SYMBOL '\x09',
snaptime DATETIME('MM/DD/YY hh:mm:ss'),
FILLER(1))
VWAP '\x09'
RS DAY '\x09'.
FROM '/d1/MILL1/tt.t'
PREVIEW ON
```
In this UNIX example, the destination columns contain TIME data, but the input data is DATETIME. Use the **DATETIME** conversion option, and use the **FILLER** clause to skip overthe date portion.

```
LOAD TABLE Customers(
     open_time DATETIME('hh:mmaa'),
     close_time DATETIME('hh:mmaa'),
FILLER(9))
FROM '/d1/MILL1/tt.t'
PREVIEW ON
```
#### **See also**

- [Load Conversion Options](#page-57-0) on page 54
- [Explicit Data Conversions](#page-58-0) on page 55
- *[Column Width Issues](#page-61-0)* on page 58
- [Faster Date and Time Loads](#page-62-0) on page 59
- [ASCII Input Conversion](#page-64-0) on page 61
- [The DATE Option](#page-65-0) on page 62
- *[NULL Data Conversions](#page-70-0)* on page 67

## **Specifying the Format for DATETIME Conversions**

Specify the format of the DATETIME input.

Specify the format using:

- Y or y for years
- M or m for months
- D or d for days
- H or h for hours
- N or n for minutes (mm is also accepted when colons are used as separators)
- S or s for seconds and fractions of a second

The length of the format string is the width of the input column.

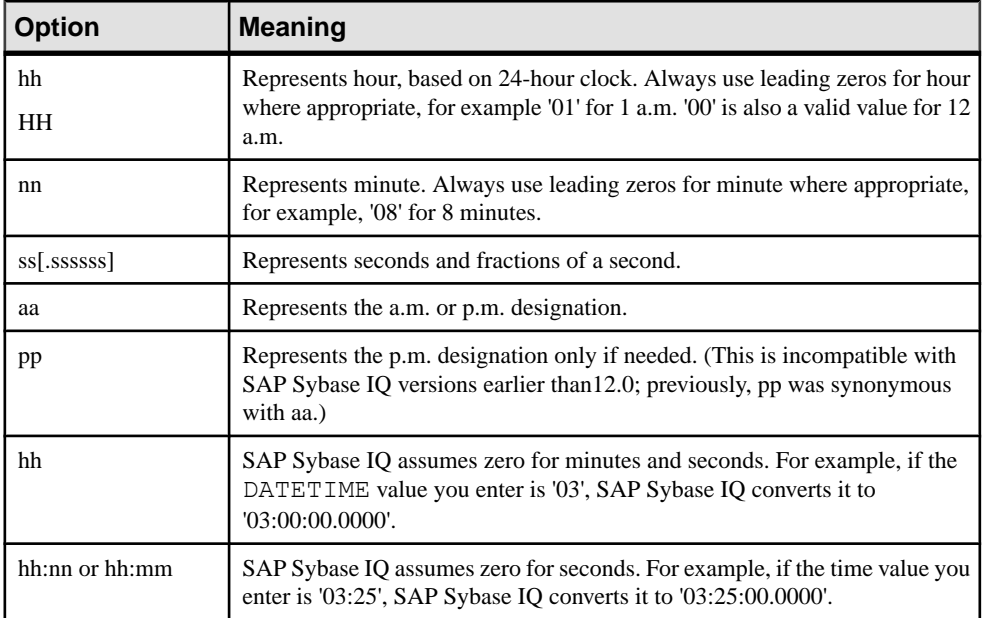

Sample DATETIME format options show how time input data may look and how to specify the format for the DATETIME option.

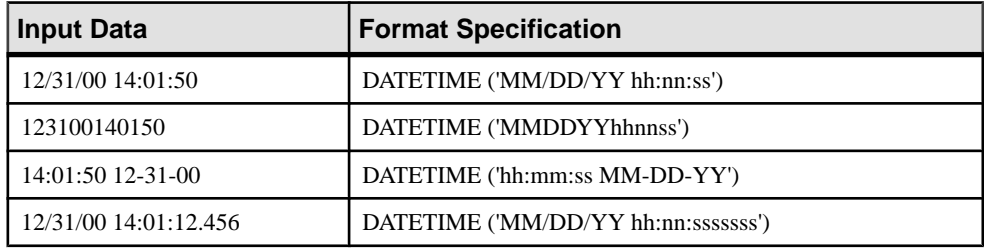

<span id="page-70-0"></span>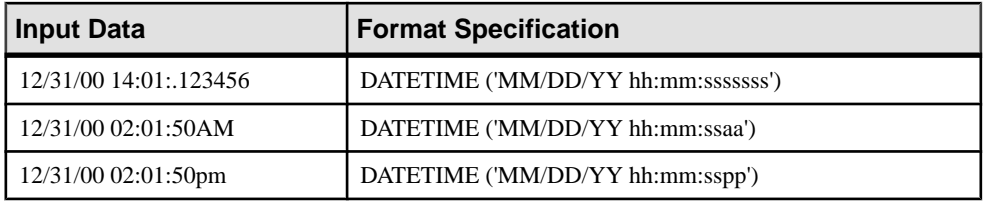

General rules for specifying dates include:

- Specification letters for time components must be in enclosed in parentheses and single or double quotation marks.
- Input data can include as many as nine positions for seconds, including a floating decimal point, to allow for fractional seconds. On input and query, the decimal point floats, so you can specify up to six decimal positions. However, SAP Sybase IQ always stores only six decimal positions with two positions for whole seconds (ss.ssssss). Additional decimal positions are not permitted.
- Separators are used between the time elements. You can use any character as a separator, including blanks. The example uses colons.
- SAP Sybase IQ stores only the numbers of hours, minutes, and seconds; it does not store any other characters which might appear in the input data. However, if the data contains other characters, for example colons or blanksto separate hours, minutes, and seconds,the time portion of the format specification must show where those characters appear so that SAP Sybase IQ knows to skip over them.
- To indicate whether a particular value is a.m. or p.m., the input data must contain an upperor lowercase 'a' or 'p' in a consistent place. To indicate where SAP Sybase IQ should look for the a.m. or p.m. designation, put a lowercase only 'aa' or 'pp'in the appropriate place in the format specification. `aa' specifies that a.m./p.m. is always indicated, while `pp' specifies that p.m. is indicated only if needed.
- The format specification must have a character to match every character in the input; you cannot have an 'm' in the format specification to match the 'm' in the input, because 'm' is already used to indicate minutes.
- In the time section, when hours or minutes or seconds are not specified, SAP Sybase IQ assumes 0 for each.

## **NULL Data Conversions**

Use the **NULL** conversion option to convert specific values in the input data to NULLs when inserting into SAP Sybase IQ column indexes.

You can use this option with any columns that allow NULLs. You can specify this conversion option with any SAP Sybase IQ data type.

This is the syntax:

NULL ({BLANKS | ZEROS | literal' ['literal']...})

where:

- BLANKS indicates that blanks convert to NULLs.
- ZEROS indicates that binary zeros convert to NULLs.
- literal indicates that all occurrences of the specified literal convert to NULLs. The specified literal must match exactly, including leading and trailing blanks, with the value in the input file, forSAPSybase IQ to recognize it as a match. You can list up to 20 literal values.

You may need to use additional conversion options on the same column. For example, to insert ASCII data into an INT column, which is stored in binary format, and convert blanks in the input data to NULLs when inserted, use the **ASCII** conversion option to convert the input to binary and the **NULL** conversion option to convert blanks to NULLs.

This is a Windows example:

```
LOAD TABLE lineitem(
     l_orderkey NULL(ZEROS) ASCII(4),
     l_partkey ASCII(3),
    l_shipdate date('MM/DD/YY'),
     l_suppkey ascii(5),
FILLER(1))
FROM 'C:\\MILL1\\tt.t'
PREVIEW ON
```
#### **See also**

- *[Load Conversion Options](#page-57-0)* on page 54
- [Explicit Data Conversions](#page-58-0) on page 55
- *[Column Width Issues](#page-61-0)* on page 58
- [Faster Date and Time Loads](#page-62-0) on page 59
- [ASCII Input Conversion](#page-64-0) on page 61
- [The DATE Option](#page-65-0) on page 62
- [The DATETIME Conversion Option](#page-67-0) on page 64
# <span id="page-72-0"></span>**Rounded or Truncated Results**

Whenever SAP Sybase IQ requires an explicit or implicit conversion from one data type to another during a query or insert, it always truncates the results.

- When you explicitly convert data from a higher scale to a lower scale, SAP Sybase IQ truncatesthe valuesin the results.For example,if you **CAST** a column value in a query to a scale 2 when it is stored with a scale 4, values such as 2.4561 become 2.45.
- When SAP Sybase IQ implicitly converts from a higher scale to a lower scale during an insertion, it truncates the values before inserting the data into the table. For example, if you insert from one table with a data type of NUMERIC( $7, 3$ ) to another table with a data type of DECIMAL(12,2), values such as 2.456 become 2.45.
- When an arithmetic operation results in a higher scale than the predetermined scale, SAP Sybase IQ truncates the results to fit the scale .

If your results require rounding of the values instead of truncation, use the **ROUND** function in your command. However, for inserts, the **ROUND** function can only be part of its query expression.

The maximum precision for numeric data is 126.

Rounded or Truncated Results

# <span id="page-74-0"></span>**Matching Adaptive Server Data Types**

Some SAP Sybase IQ data types are compatible with Adaptive Server data types.

Here are the general rules:

- SAP Sybase IQ character string types accept any Adaptive Server character string type.
- SAP Sybase IQ exact numeric types accept any Adaptive Server number types. However, if the SAP Sybase IQ data type holds a smaller amount of data than the Adaptive Server type, the value converts to a NULL (for example, when inserting data from the underlying database into tables).
- SAP Sybase IQ date/time types accept any Adaptive Server date/time types.

## **Unsupported Adaptive Server Data Types**

Not all Adaptive Server data types are supported.

These Adaptive Server data types are not currently supported by SAP Sybase IQ:

- date
- text
- nchar, nvarchar
- unichar, univarchar, unitext
- text
- image
- unsigned smallint
- native Java data types
- XML data type

Note the following:

- SAP Sybase IQ supports the Adaptive Server text and image types via binary large object (BLOB) and character large object (CLOB) data types.
- SAP Sybase IQ does not support the Adaptive Server data types DATE, TEXT, UNSIGNED SMALLINT, NCHAR, NVARCHAR, UNICHAR, UNIVARCHAR, or UNITEXT, but you can insert data from an Adaptive Server database column of data type DATE, TEXT, UNSIGNED SMALLINT, NCHAR, NVARCHAR, UNICHAR, UNIVARCHAR, or UNITEXT, using the **LOCATION** syntax of the **INSERT** statement.

- [Adaptive Server Data Type Equivalents](#page-75-0) on page 72
- [Conversion Errors on Data Import](#page-79-0) on page 76

# <span id="page-75-0"></span>**Adaptive Server Data Type Equivalents**

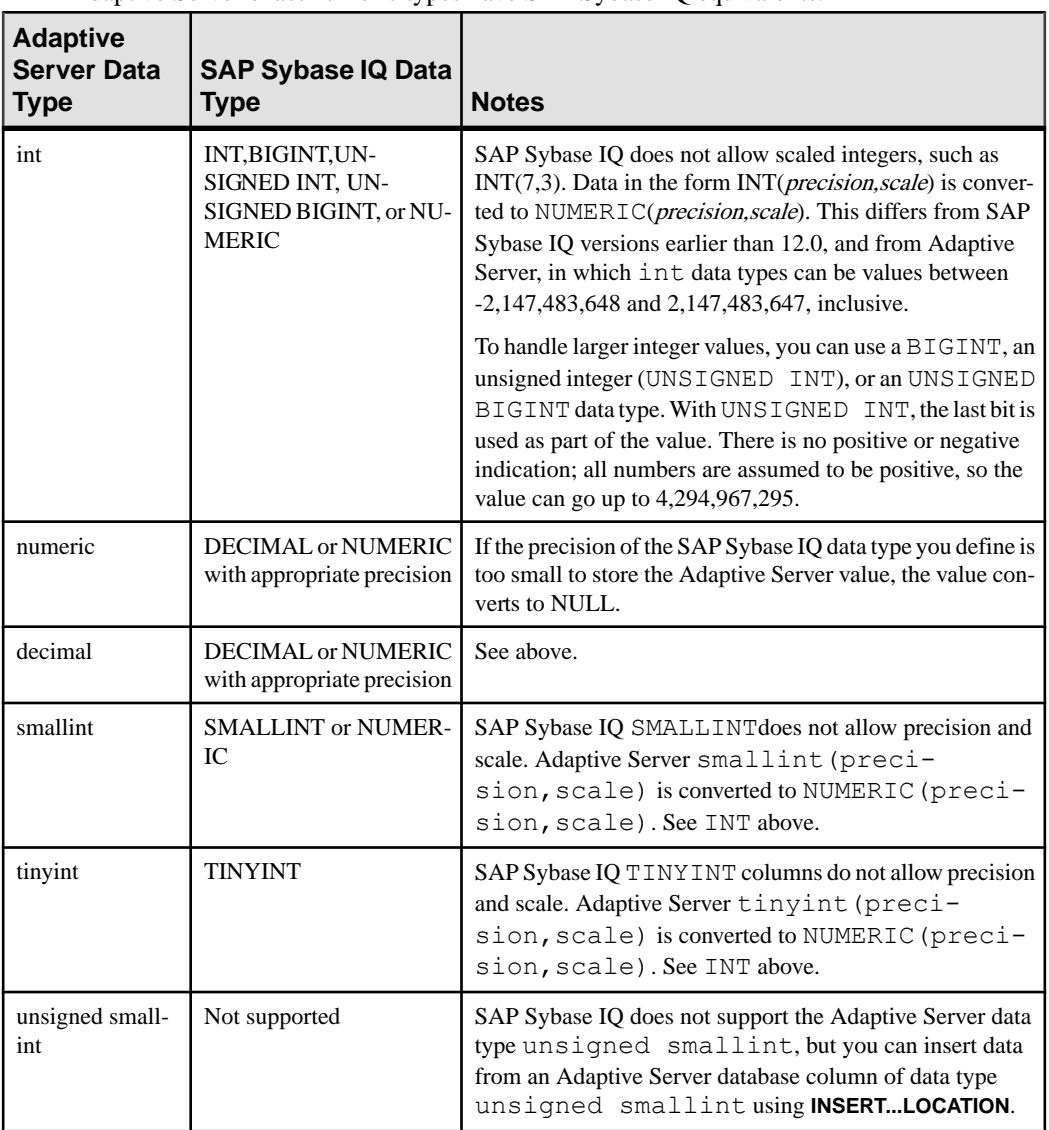

Adaptive Server exact numeric types have SAP Sybase IQ equivalents.

The Adaptive Server approximate data types and the SAP Sybase IQ equivalents include:

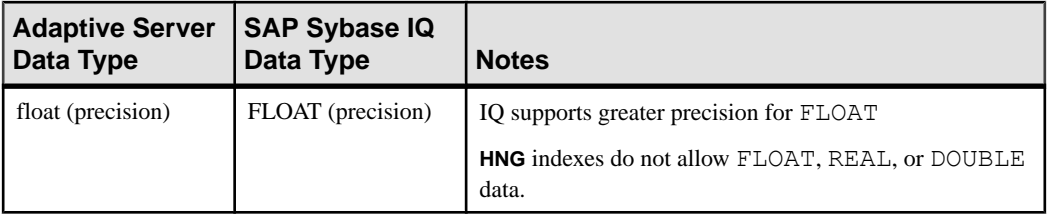

The Adaptive Server character data types and their SAP Sybase IQ equivalents include:

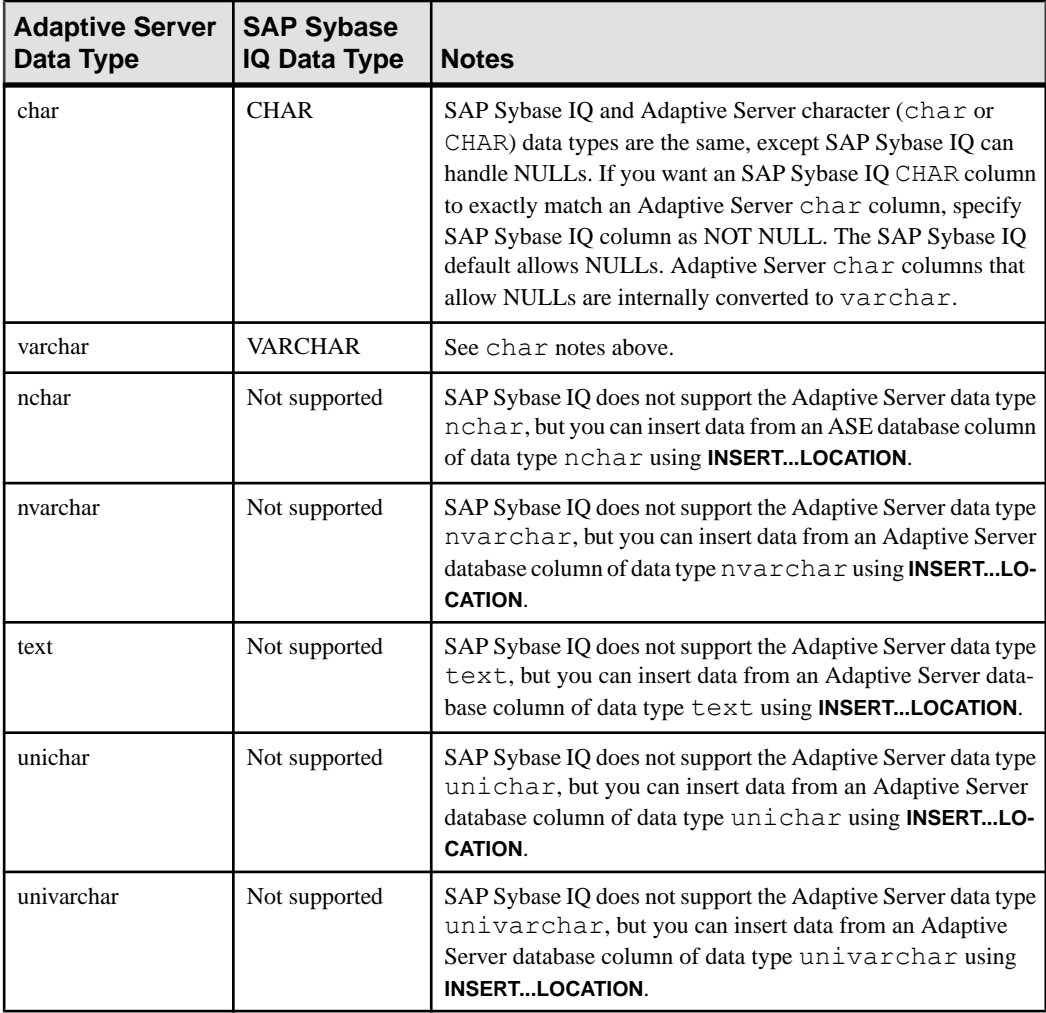

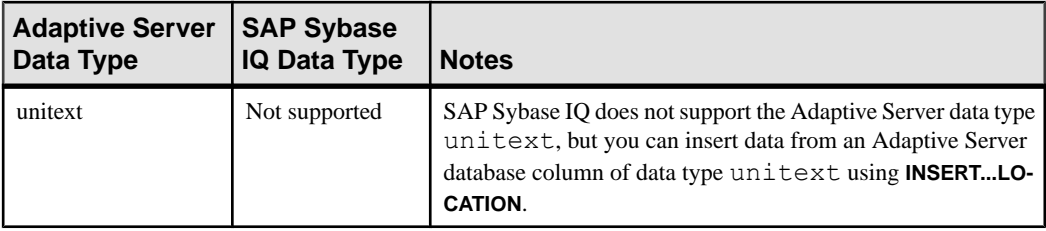

The Adaptive Server money data types and the SAP Sybase IQ equivalents include:

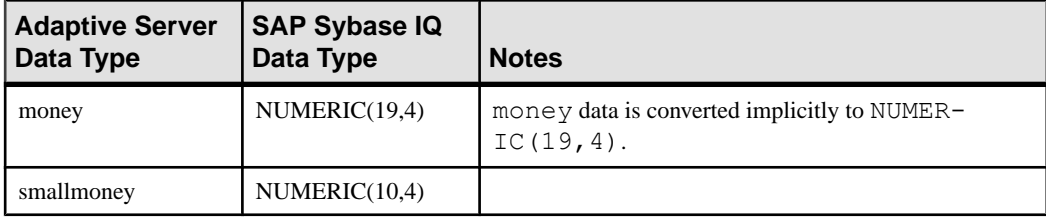

The Adaptive Server DATE/TIME data types and the SAP Sybase IQ equivalents include:

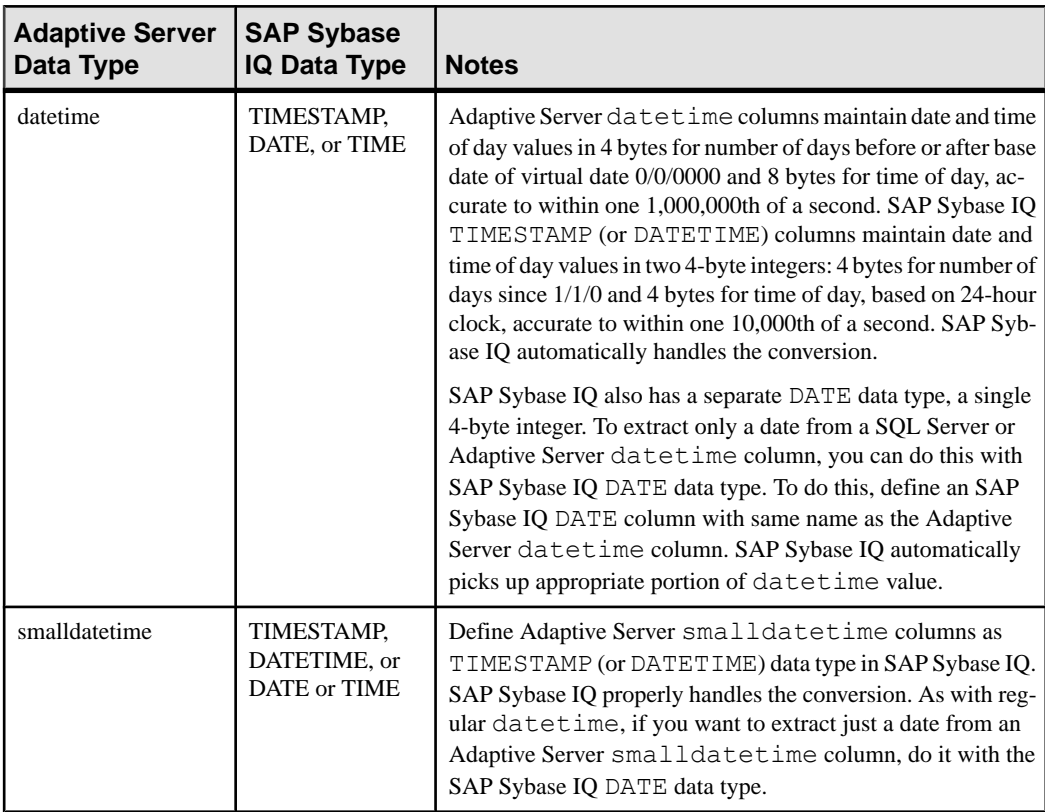

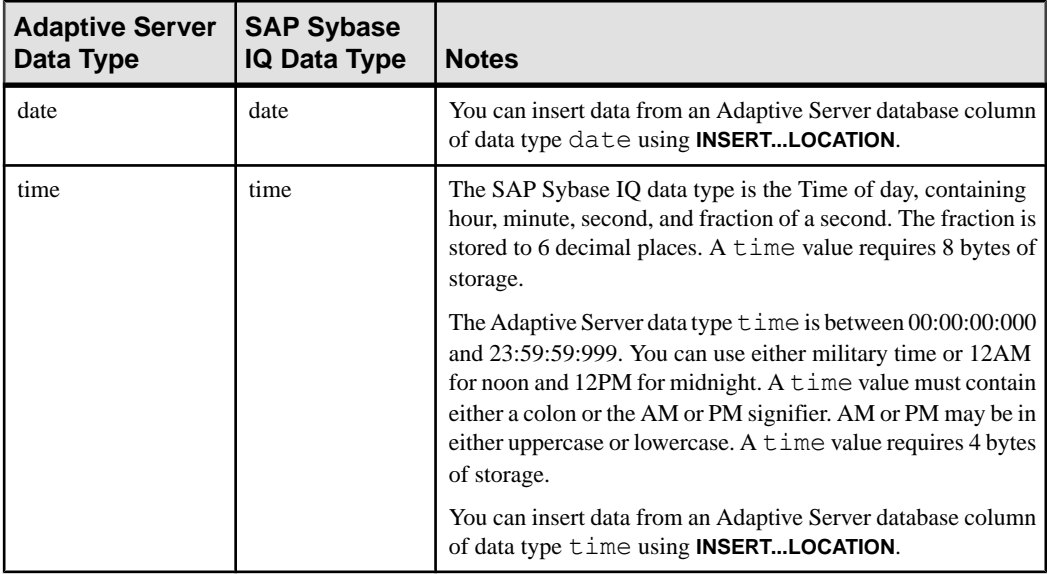

The Adaptive Server binary data types and the SAP Sybase IQ equivalents include:

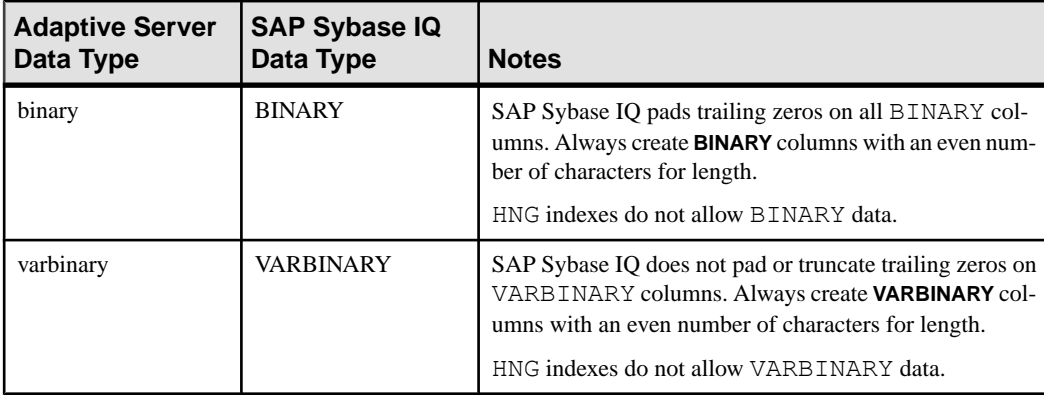

Omit columns with these unsupported Adaptive Server data types:

- nchar, nvarchar
- univar, univarchar
- unsigned smallint
- native Java data types

Also omit any custom Adaptive Server data type.

- [Unsupported Adaptive Server Data Types](#page-74-0) on page 71
- [Conversion Errors on Data Import](#page-79-0) on page 76

## <span id="page-79-0"></span>**Conversion Errors on Data Import**

When you load data from external sources, there may be errors in the data.

For example, there may invalid dates and numbers. The **CONVERSION\_ERROR** database option allows you to ignore conversion errors by converting them to NULL values.

- [Unsupported Adaptive Server Data Types](#page-74-0) on page 71
- [Adaptive Server Data Type Equivalents](#page-75-0) on page 72

# <span id="page-80-0"></span>**Bulk Load Tuning**

Loading large volumes of data into a database can take a long time and use a lot of disk space. Tuning improves performance.

# **Load Performance During Database Definition**

Database, table, and index definitions impact load performance.

#### Distinct Values

IQ UNIQUE defines the expected cardinality of a column and determines whether the column loads as Flat FP or NBit. An IQ UNIQUE $(n)$  value explicitly set to 0 loads the column as Flat FP. Columns without an IQ UNIQUE constraint implicitly load as NBit up to the limits defined by the FP\_NBIT\_AUTOSIZE\_LIMIT and FP\_NBIT\_LOOKUP\_MB options:

- FP\_NBIT\_AUTOSIZE\_LIMIT limits the number of distinct values that load as NBit
- FP\_NBIT\_LOOKUP\_MB sets a threshold for the total NBit dictionary size
- FP\_NBIT\_ROLLOVER\_MAX\_MB\_sets the dictionary size for implicit NBit rollovers from NBit to Flat FP
- FP\_NBIT\_ENFORCE\_LIMITS enforces NBit dictionary sizing limits. This option is OFF by default

Using IQ UNIQUE with an  $n$  value less than the FP\_NBIT\_AUTOSIZE\_LIMIT is not necessary. Auto-size functionality automatically sizes alllow or medium cardinality columns as NBit. Use IQ UNIQUE in cases where you want to load the column as Flat FP or when you want to load a column as NBit when the number of distinct values exceeds the FP\_NBIT\_AUTOSIZE\_LIMIT.

#### Indexes

Create all of the indexes you need before loading data. While you can always add new indexes later, it is much faster to load all indexes at once.

- [Load Time Environment Adjustments](#page-81-0) on page 78
- [Thread Use During Loads](#page-82-0) on page 79

# <span id="page-81-0"></span>**Load Time Environment Adjustments**

When you load data, you can adjust several factors to improve load performance.

- Use the **LOAD TABLE** command if you have accessto raw data in ASCII or binary format, especially loads of more than one hundred rows. The **LOAD TABLE** command isthe fastest insertion method.
- When loading from a flat file, use binary data if you have a choice between binary or character data. This can improve performance by eliminating conversion costs and reducing I/O.
- Set **LOAD TABLE** command options appropriately. Set the **LOAD TABLE IGNORE CONSTRAINT** option limit to a non zero value if you are logging the ignored integrity constraint violations. Logging an excessive number of violations affects the performance of the load.
- Place data files on a separate physical disk drive from the database file, to avoid excessive disk head movement during the load.
- Change the startup parameters to increase large memory and cache size. Providing enough memory for the load is a key performance factor. On a simplex server, large memory requirements are one third of total available memory. To ensure adequate memory for the main and temporary IQ stores, set the **–iqlm**, **–iqtc**, and **–iqmc** startup parameters so that each parameter receives one third of all available memory.

On multiplex servers, large memory requirements are determined by the node or nodes that handle load operations. Increase the large memory option on the coordinator or writer node to an appropriate level for the load. Reader nodes require significantly less memory for query operations.

- Adjust the degree of buffer partitioning for your database or server, to avoid lock contention. By default, buffer partitioning based on the number of CPUs is enabled, and can be adjusted by setting the **-iqpartition** server command line option or the **Cache\_Partitions** database option.
- Schedule major updates for low usage times. Although many users can query a table while it is being updated, query users require CPU cycles, disk space, and memory. These resources expedite your inserts.
- If you are using the **INSERT** statement, run Interactive SQL or the client application on the same machine as the server if possible. Loading data over the network adds extra communication overhead. This might mean loading new data during off hours. If you are using **INSERT...LOCATION** to load large amounts of text or bulk data across a network from a remote Adaptive Server Enterprise database, use the PACKETSIZE parameter of the **LOCATION** clause to increase the TDS packet size. This change may significantly improve load performance.

#### **See also**

• [Load Performance During Database Definition](#page-80-0) on page 77

<span id="page-82-0"></span>• Thread Use During Loads on page 79

# **Thread Use During Loads**

When possible, SAP Sybase IQ uses multithreading to improve load performance.

A load/insert will attempt to use all the cores (subject to availability of work to assign to each core and sufficient resources), as required by the core, to complete assigned work. The number of cores used during the load/insert at any pointin time is dynamic, depending upon machine workload, available resources, and availability of work that can be assigned to the core.

A load runs partially parallel if:

- There are not enough server threads to allocate to the load for full parallelism, or
- There are not enough threads per connection or per team to allow the load to run fully parallel, or
- The load is a partial width load where the table has x columns, but the load specifies fewer than x columns.

When one of the preceding conditions is met, these types of loads should run parallel:

- Binary loads (FORMAT BINARY)
- ASCII fixed width loads
- FORMAT BCP loads
- Loads that include ROW DELIMITED BY and DELIMITED BY with FORMAT ASCII, FORMAT BINARY or FORMAT BCP

- [Load Performance During Database Definition](#page-80-0) on page 77
- [Load Time Environment Adjustments](#page-81-0) on page 78

Bulk Load Tuning

# <span id="page-84-0"></span>**Changes to Table Rows**

To update one or more rows, use the **UPDATE** statement. The new data can be a constant or an expression that you specify, or data pulled from other tables.

As in all data modification statements, you can change the data in only one table or view at a time.

If an **UPDATE** statement violates an integrity constraint, the update does not take place and an error message appears.For example,if one ofthe values being added isthe wrong data type, or if it violates a constraint defined for one of the columns or data types involved, the update does not take place.

A simplified version of the syntax is:

```
UPDATE table-name
SET column_name = expression
WHERE search-condition
```
#### **Examples**

If the company Newton Ent. (in the Customers table of the demo database) is taken over by Einstein, Inc., you can update the name of the company using a statement such as:

```
UPDATE Customers
SET company name = 'Einstein, Inc.'
WHERE company name = 'Newton Ent.'
```
You can use any condition in the **WHERE** clause.If you are unsure how the company name was entered, try updating any company called Newton, with a statement such as the following:

```
UPDATE Customers
SET company name = 'Einstein, Inc.'
WHERE company name LIKE 'Newton%'
```
The search condition need notreferto the column being updated. The company ID for Newton Ent.is 109. As the ID value is the primary key for the table, you could be sure of updating the correct row using:

```
UPDATE Customers
SET company name = 'Einstein, Inc.'
WHERE id = \overline{1}09
```
#### The SET Clause

The **SET** clause specifiesthe columnsto be updated, and their new values. The **WHERE** clause determines the rows to be updated. If you do not use a **WHERE** clause, the specified columns of all rows are updated with the values in the **SET** clause.

You can provide any expression of the correct data type in the **SET** clause.

#### The WHERE Clause

The **WHERE** clause specifies the rows to be updated. For example:, the following statement replaces "One Size Fits All Tee Shirt" with " Extra Large Tee Shirt".

```
UPDATE Products
SET size = 'Extra Large'
WHERE name = 'Tee Shirt' 
 AND size = 'One Size Fits All'
```
#### The FROM Clause

You can use a **FROM** clause to pull data from one or more tables into the table you are updating. You can also employ a **FROM** clause to use selection criteria against another table to control which rows are updated.

# <span id="page-86-0"></span>**Data Deletion Methods**

Use the **DELETE**, **DROP TABLE**, and **TRUNCATE TABLE** statements to delete data.

To remove data from a database:

- Use the **DELETE** statement to remove from a table all rows that meet the criteria you specify.
- Use the **DROP TABLE** statement to remove an entire table, including all data rows.
- Use the **TRUNCATE TABLE** statement to delete all rows from a table, without deleting the table definition.

#### Space for Deletions

When you use the **DELETE** or **TRUNCATE TABLE** statement, you may need to add space to your database, due to the way SAP Sybase IQ stores versions of data pages.

When you use **DROP TABLE**, you need not add space, as no extra version pages are needed.

Data Deletion Methods

# <span id="page-88-0"></span>**Index A**

Adaptive Server inserting data from [43](#page-46-0) inserting text and images [43](#page-46-0) unichar data type [72](#page-75-0) unitext data type [72](#page-75-0) univarchar data type [72](#page-75-0) analytics Unstructured Data Analytics Option [43](#page-46-0) ASCII conversion on insert [61](#page-64-0) conversion option [54](#page-57-0) conversion performance [59](#page-62-0) data extraction [12](#page-15-0) data format [8](#page-11-0)

## **B**

binary data extraction [12](#page-15-0) binary load format data file [33](#page-36-0) LOAD TABLE [33](#page-36-0) BIT data converting [55](#page-58-0) blanks converting to NULLs [67](#page-70-0) trimming trailing [19](#page-22-0) trimming trailing blanks [19](#page-22-0) BLOB data [43](#page-46-0) bulk loading data client data [25](#page-28-0) bulk loads, tuning distinct values [77](#page-80-0) environment [78](#page-81-0) indexes [77](#page-80-0) INSERT statement [25](#page-28-0) LOAD TABLE [25](#page-28-0) multi-threading [79](#page-82-0) partitioned tables [25](#page-28-0) performance [77](#page-80-0) threads [79](#page-82-0)

## **C**

CHAR data zero-length cells [62](#page-65-0) character data types Adaptive Server unichar [72](#page-75-0) Adaptive Server unitext [72](#page-75-0) Adaptive Server univarchar [72](#page-75-0) matching Adaptive Server and SAP Sybase IQ data [72](#page-75-0) clients direct data loading [25](#page-28-0) CLOB data [43](#page-46-0) column delimiters load format option [22](#page-25-0) column set to during load [64](#page-67-0) column width insertion issues [58](#page-61-0) constraint violations log example [27](#page-30-0) conversion implicit [69](#page-72-0) conversion options DATE [62](#page-65-0) DATE format specification [63](#page-66-0) DATETIME [64,](#page-67-0) [66](#page-69-0) flat file loads [54](#page-57-0) performance [59](#page-62-0) substitution for zero-length cells [62](#page-65-0) CONVERSION\_ERROR database option [76](#page-79-0) conversions between Adaptive Server and SAP Sybase IQ [71](#page-74-0) errors on import [76](#page-79-0) insert options [54](#page-57-0) on insert [53](#page-56-0) CS\_TEXT\_TYPE [43](#page-46-0) curly braces [43](#page-46-0)

## **D**

data client [25](#page-28-0) deleting [83](#page-86-0) exporting [7](#page-10-0), [11](#page-14-0) extracting [12](#page-15-0) importing [7](#page-10-0) input and output formats [8](#page-11-0) loading [7](#page-10-0)

data extraction about [12](#page-15-0) ASCII [12](#page-15-0) binary [12](#page-15-0) binary/swap [12](#page-15-0) controlling access [12](#page-15-0) options [12](#page-15-0) options list [12](#page-15-0) data modification permissions [8](#page-11-0) data type conversions [69](#page-72-0) data types Adaptive Server unichar [72](#page-75-0) Adaptive Server unitext [72](#page-75-0) Adaptive Server univarchar [72](#page-75-0) character [72](#page-75-0) conversion during loading [54](#page-57-0) converting [53](#page-56-0) converting between Adaptive Server and SAP Sybase IQ [71](#page-74-0) FLOAT [72](#page-75-0) integer [72](#page-75-0) matching SAP Sybase IQ and Adaptive Server [71](#page-74-0) money [72](#page-75-0) REAL [72](#page-75-0) DATE data type optimizing loads [59](#page-62-0) specifying format for conversion [63](#page-66-0) date data types matching Adaptive Server and SAP Sybase IQ data [72](#page-75-0) DATE format converting two-digit dates [63](#page-66-0) DATE option [54,](#page-57-0) [62](#page-65-0) DATETIME conversion option [54](#page-57-0) load conversion option [64](#page-67-0) DATETIME data type [64](#page-67-0) format for conversion [66](#page-69-0) optimizing loads [59](#page-62-0) dbisql inserting data interactively [45](#page-48-0) specifying output format [8](#page-11-0) DELIMITED BY option [22](#page-25-0) delimiters SELECT statement [43](#page-46-0)

## **E**

error messages PIPE\_NOT\_CONNECTED [21](#page-24-0) redirecting to files [11](#page-14-0) errors data conversion [76](#page-79-0) exporting data about [11](#page-14-0) overview [7](#page-10-0) extracting data about [12](#page-15-0) options [12](#page-15-0) options list [12](#page-15-0)

## **F**

files redirecting output to [11,](#page-14-0) [12](#page-15-0) flat files load conversion options [54](#page-57-0) loading from [21](#page-24-0) foreign keys inserting data [49](#page-52-0) FROM clause UPDATE statement [81](#page-84-0) functions BFILE [43](#page-46-0) for BLOB [43](#page-46-0) for CLOB [43](#page-46-0)

# **I**

importing data conversion errors [76](#page-79-0) from Adaptive Server Enterprise [43](#page-46-0) from pre-Version 12 IQ databases [43](#page-46-0) LOAD TABLE statement [21](#page-24-0) in LOAD TABLE [64](#page-67-0) insert conversion options [54](#page-57-0) INSERT LOCATION statement [43](#page-46-0) INSERT statement about [41](#page-44-0) incremental [42](#page-45-0) partitioned table [25](#page-28-0) performance [42](#page-45-0) VALUES option [41](#page-44-0) inserting column width issues [58](#page-61-0)

from Adaptive Server database [43](#page-46-0) from other databases [43](#page-46-0) interactively [45](#page-48-0) overview [7](#page-10-0) performance [77](#page-80-0) primary and foreign key columns [49](#page-52-0) See also loading data [54](#page-57-0) selected rows [42](#page-45-0) integer data types matching Adaptive Server and SAP Sybase IQ [72](#page-75-0) integrity constraint violations log example [27](#page-30-0) Interactive SQL output formats [8](#page-11-0) iq\_bcp deprecated [25](#page-28-0) LOAD TABLE USING FILE replacement [25](#page-28-0)

# **J**

ioins updates using [81](#page-84-0)

### **L**

large memory cache size [78](#page-81-0) multiplex nodes [78](#page-81-0) requirements [78](#page-81-0) simplex servers [78](#page-81-0) large object data [43](#page-46-0) load conversions See [conversion options](#page-88-0) load memory cache memory [78](#page-81-0) large memory [78](#page-81-0) multiplex nodes [78](#page-81-0) simplex servers [78](#page-81-0) load optimization [59](#page-62-0) load options [22](#page-25-0) LOAD TABLE BINARY [33](#page-36-0) LOAD TABLE statement about [21](#page-24-0) BINARY FORMAT [33](#page-36-0) binary format data file [33](#page-36-0) integrity constraints [27](#page-30-0) partitioned table [25](#page-28-0)

performance [59](#page-62-0) QUOTES keyword [22](#page-25-0) QUOTES option example [22](#page-25-0) STRIP keyword [22](#page-25-0) USING CLIENT FILE [25](#page-28-0) USING FILE clause [25](#page-28-0) loading data Adaptive Server Enterprise data [43](#page-46-0) ASCII conversion option [61](#page-64-0) client data [25](#page-28-0) conversion errors [76](#page-79-0) conversion options [54](#page-57-0) file specification [21](#page-24-0) format options [22](#page-25-0) integrity constraint violations [26](#page-29-0) large objects [43](#page-46-0) logging constraint violations [26](#page-29-0) named pipes [21](#page-24-0) overview [7](#page-10-0) privileges needed [8](#page-11-0) See also inserting [54](#page-57-0) loads bulk loads [77](#page-80-0) performance [77](#page-80-0) thread usage [79](#page-82-0) LOB [43](#page-46-0)

### **M**

memory cache memory [78](#page-81-0) large memory [78](#page-81-0) multiplex nodes [78](#page-81-0) simplex servers [78](#page-81-0) MESSAGE LOG contents [27](#page-30-0) example [30](#page-33-0) messages redirecting to files [11](#page-14-0) money data types [72](#page-75-0) multithreading during loads [79](#page-82-0)

### **N**

named pipes [21](#page-24-0) NEAREST\_CENTURY option [63](#page-66-0) NULL [64](#page-67-0) conversion option [54,](#page-57-0) [67](#page-70-0)

converting to [67](#page-70-0) inserting [41](#page-44-0) NULL value output [11](#page-14-0) NULLS option dbisql [11](#page-14-0)

## **O**

option value truncation [12](#page-15-0) output format dbisql [8](#page-11-0) output redirection [11](#page-14-0), [12](#page-15-0)

## **P**

partitioned table INSERT [25](#page-28-0) LOAD TABLE [25](#page-28-0) performance inserts [42](#page-45-0) loading from flat files [54](#page-57-0) PIPE\_NOT\_CONNECTED error [21](#page-24-0) primary keys inserting data [49](#page-52-0) privileges for inserting and deleting [8](#page-11-0)

## **Q**

**OUOTES** LOAD TABLE keyword [22](#page-25-0)

## **R**

REAL data type matching Adaptive Server and SAP Sybase IQ data [72](#page-75-0) redirecting output to files [11,](#page-14-0) [12](#page-15-0) referential integrity permissions [8](#page-11-0) remote data bulk loads [25](#page-28-0) loading [25](#page-28-0) remote data access proxy tables [43](#page-46-0) ROW LOG contents [28](#page-31-0)

example [30](#page-33-0)

## **S**

SAP Sybase IQ matching data types with Adaptive Server [71](#page-74-0) SELECT statement delimiters [43](#page-46-0) SET clause UPDATE statement [81](#page-84-0) START ROW ID option INSERT statement [42](#page-45-0) **STRIP** LOAD TABLE keyword [22](#page-25-0)

## **T**

tables loading [21](#page-24-0) TEMP\_EXTRACT\_NULL\_AS\_EMPTY [12](#page-15-0) TEMP\_EXTRACT\_NULL\_AS\_ZERO [12](#page-15-0) threads use during loads [79](#page-82-0) TIME data type optimizing loads [59](#page-62-0) time data types matching Adaptive Server and SAP Sybase IQ data [72](#page-75-0) trailing blanks trimming [19](#page-22-0) truncated results [69](#page-72-0) tuning bulk loads distinct values [77](#page-80-0) environment [78](#page-81-0) indexes [77](#page-80-0) INSERT statement [25](#page-28-0) LOAD TABLE [25](#page-28-0) multi-threading [79](#page-82-0) partitioned tables [25](#page-28-0) performance [77](#page-80-0) threads [79](#page-82-0) tuning [77](#page-80-0)

### **U**

unichar Adaptive Server data type [72](#page-75-0) unitext Adaptive Server data type [72](#page-75-0) univarchar Adaptive Server data type [72](#page-75-0) Unstructured Data Analytics Option [43](#page-46-0)

UPDATE statement using [81](#page-84-0) using join operations [81](#page-84-0) utility programs iq\_bcp deprecated [25](#page-28-0)

#### **V**

values rounded [69](#page-72-0) VALUES option INSERT statement [41](#page-44-0) VARCHAR data zero-length cells [62](#page-65-0)

## **W**

WHERE clause UPDATE statement [81](#page-84-0)

# **Y**

year 2000 conversion options [63](#page-66-0)

# **Z**

zeros converting to NULL [67](#page-70-0) Index